# Manual de uso para aplicación de Android e iOS

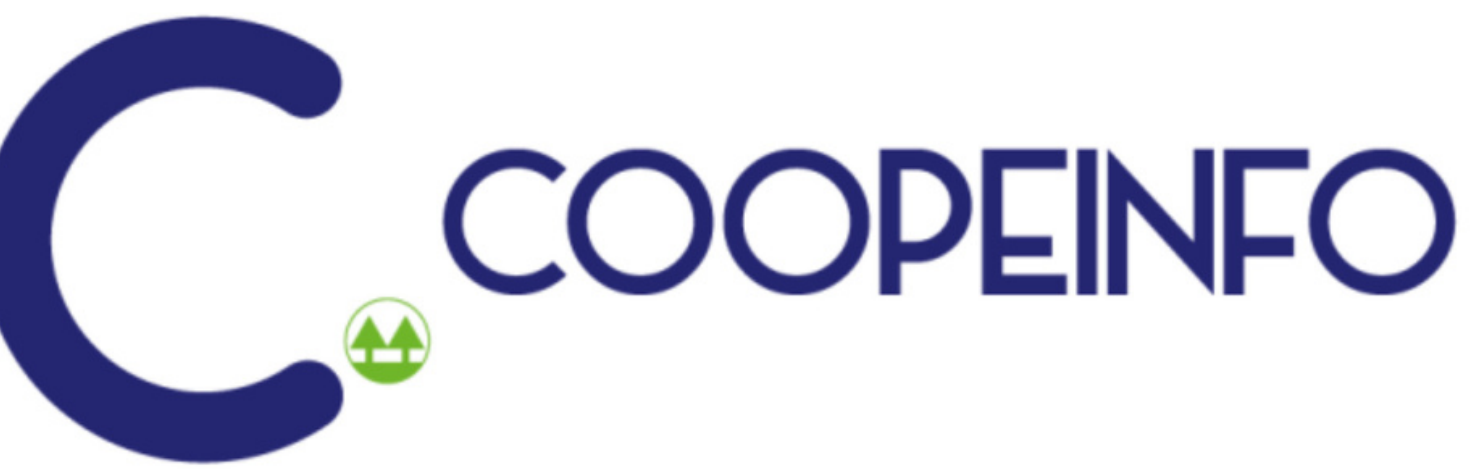

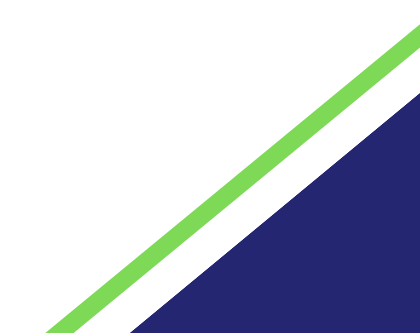

Manual de uso para aplicación de Android e iOS

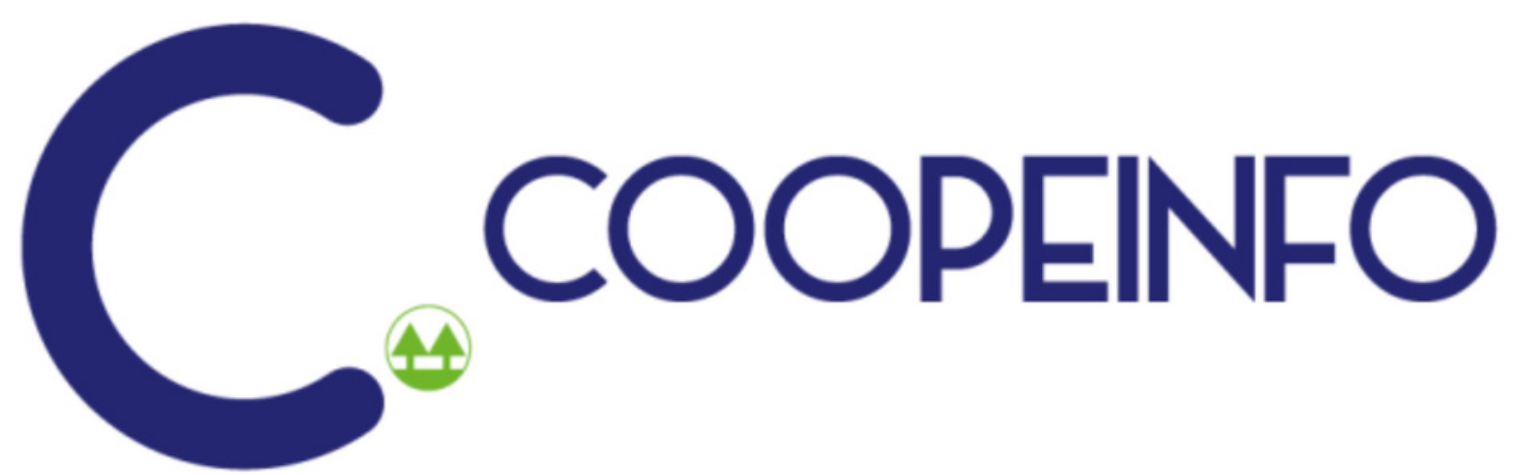

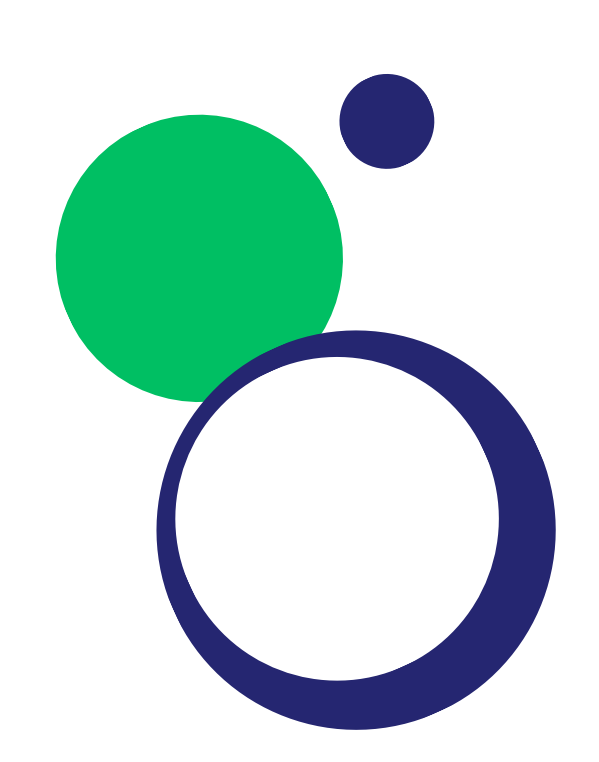

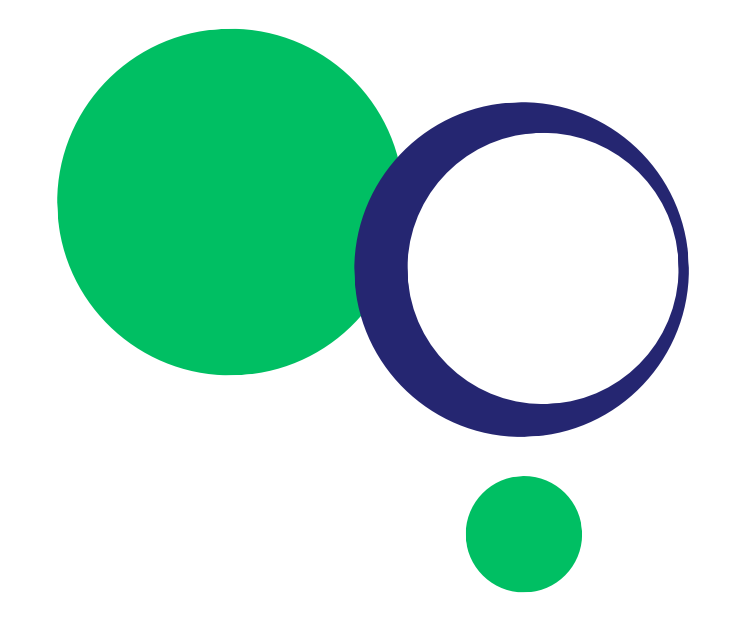

# **¡Descarga la app COOPEINFO!**

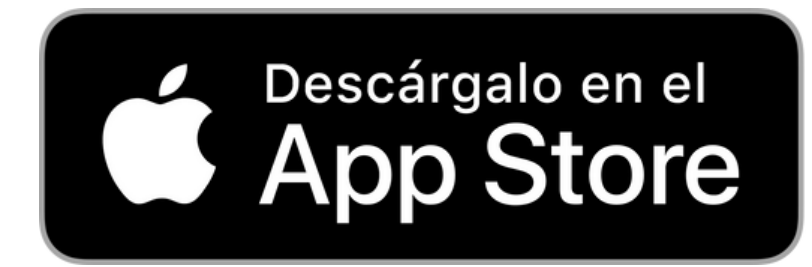

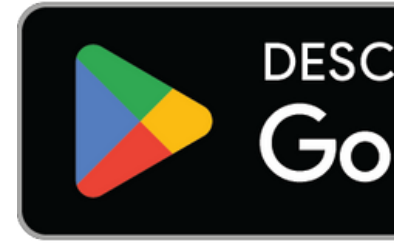

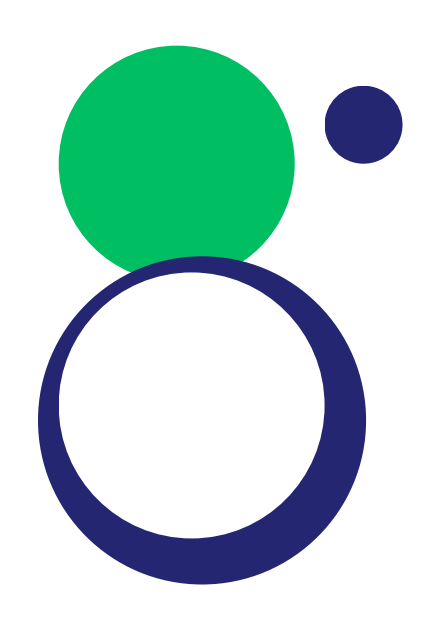

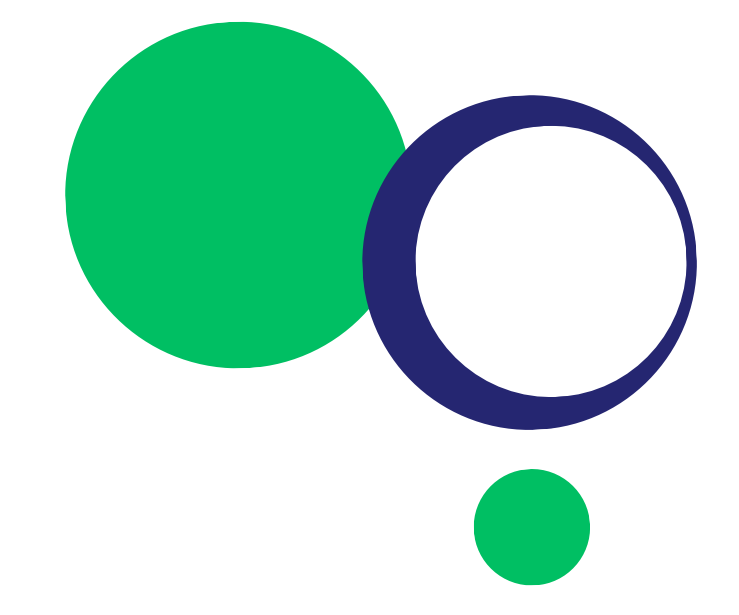

#### **DESCARGAREN Google Play**

# **¿Cómo acceder a COOPEINFO?**

Iniciamos sesión con nuestro usuario y contraseña.

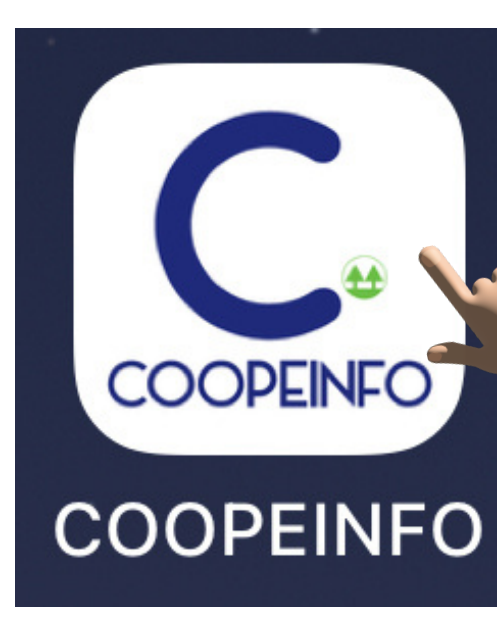

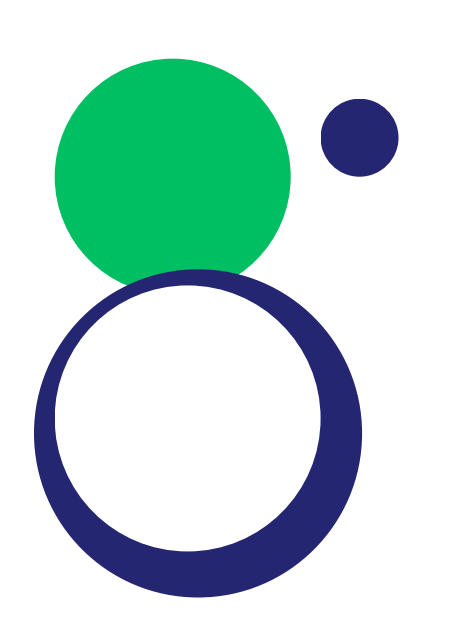

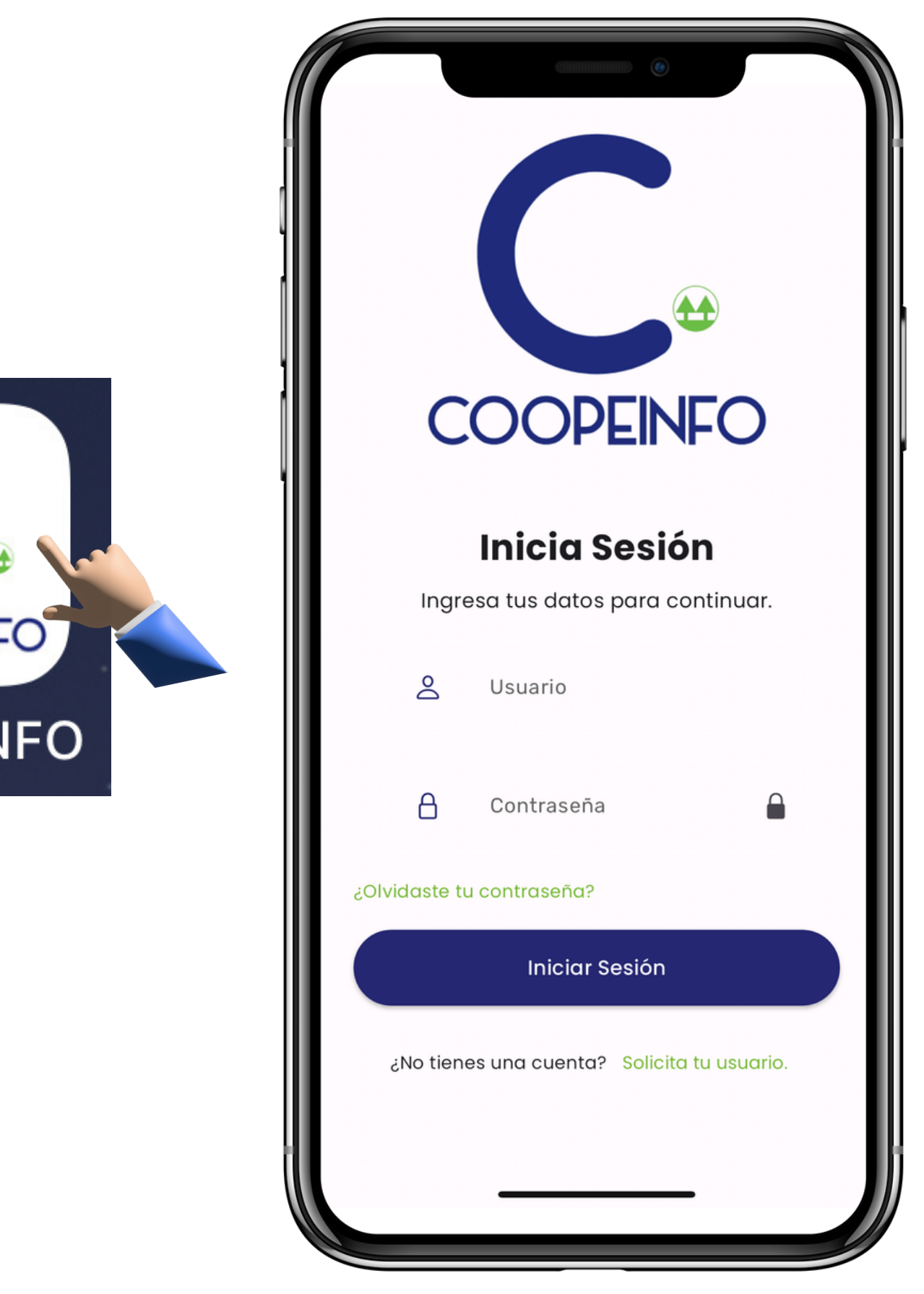

# **Pantalla principal**

Desde esta pantalla, podrás observar todos los productos activos, los cuales podrás ver los detalles al tan solo dar un clic.

- Aportes
- Prestamos
- Cuentas

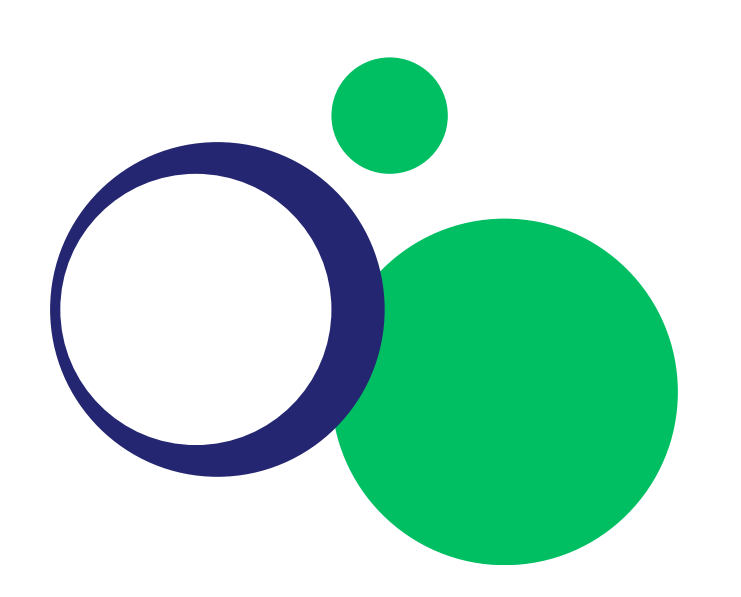

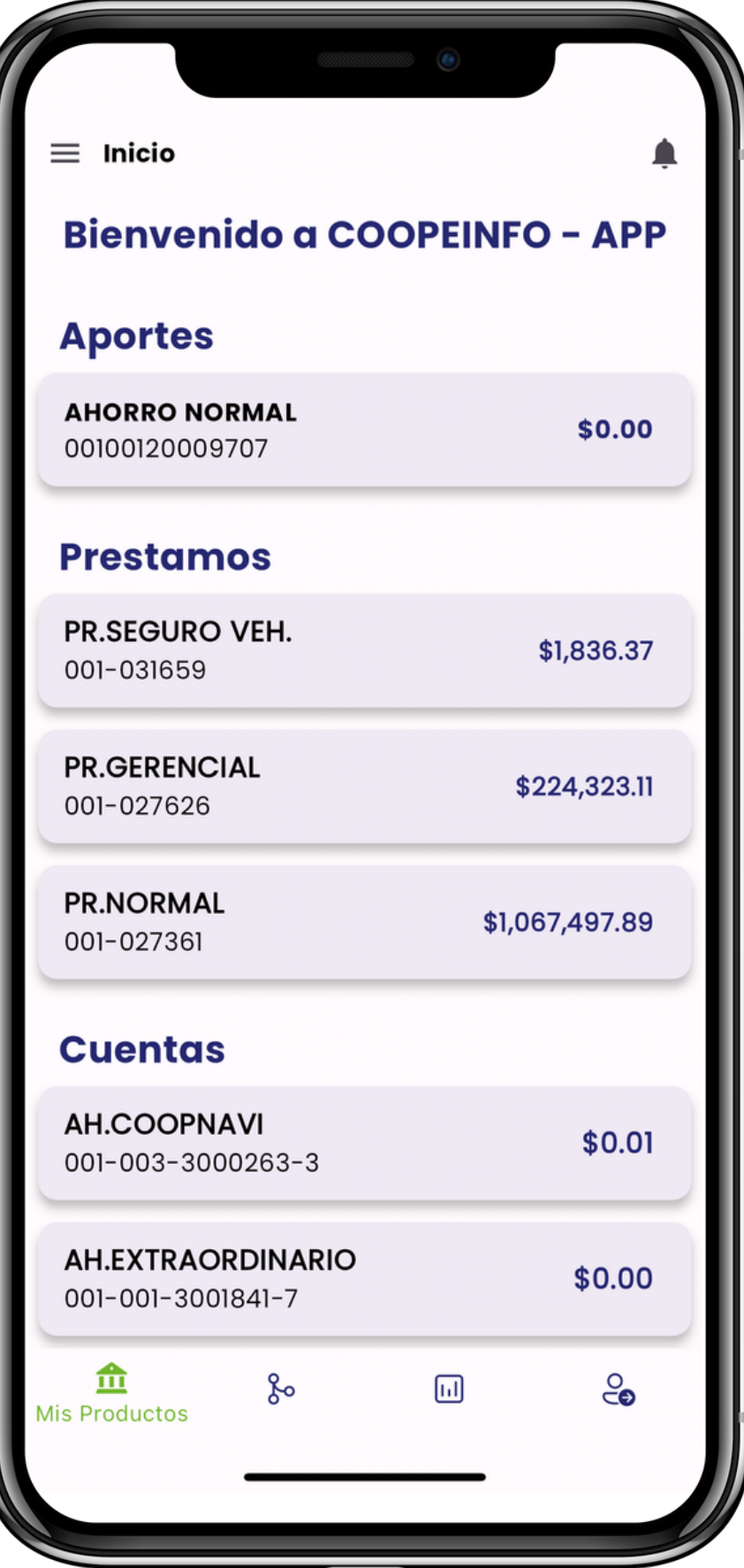

# **Menú principal**

Da clic en el menú principal, en donde podrás consultar todas las funcionalidades de nuestra app.

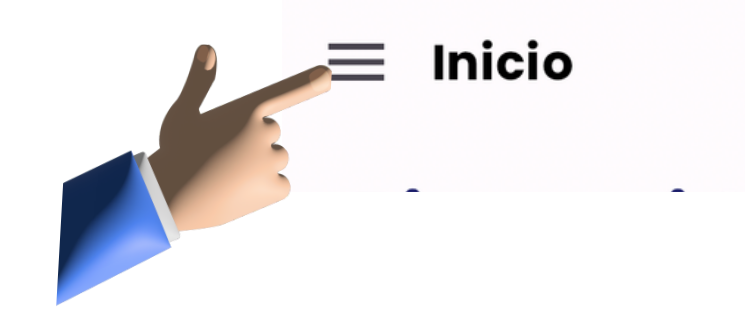

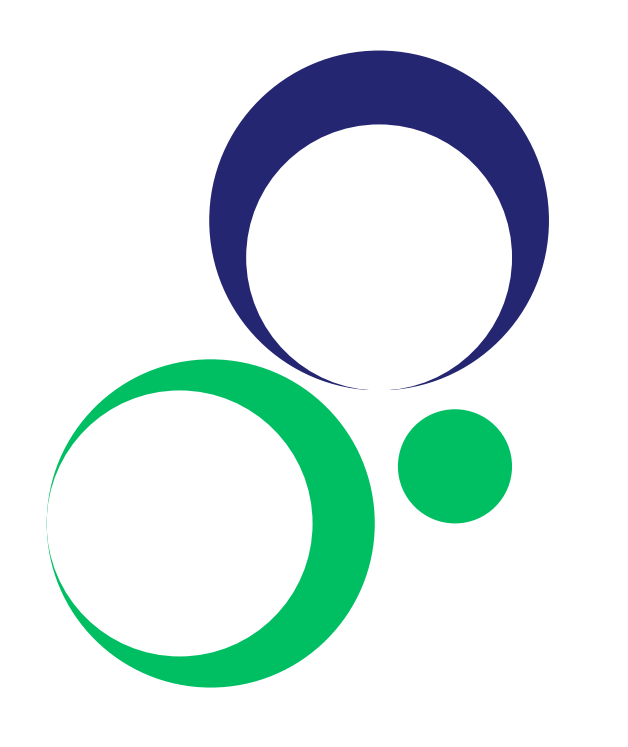

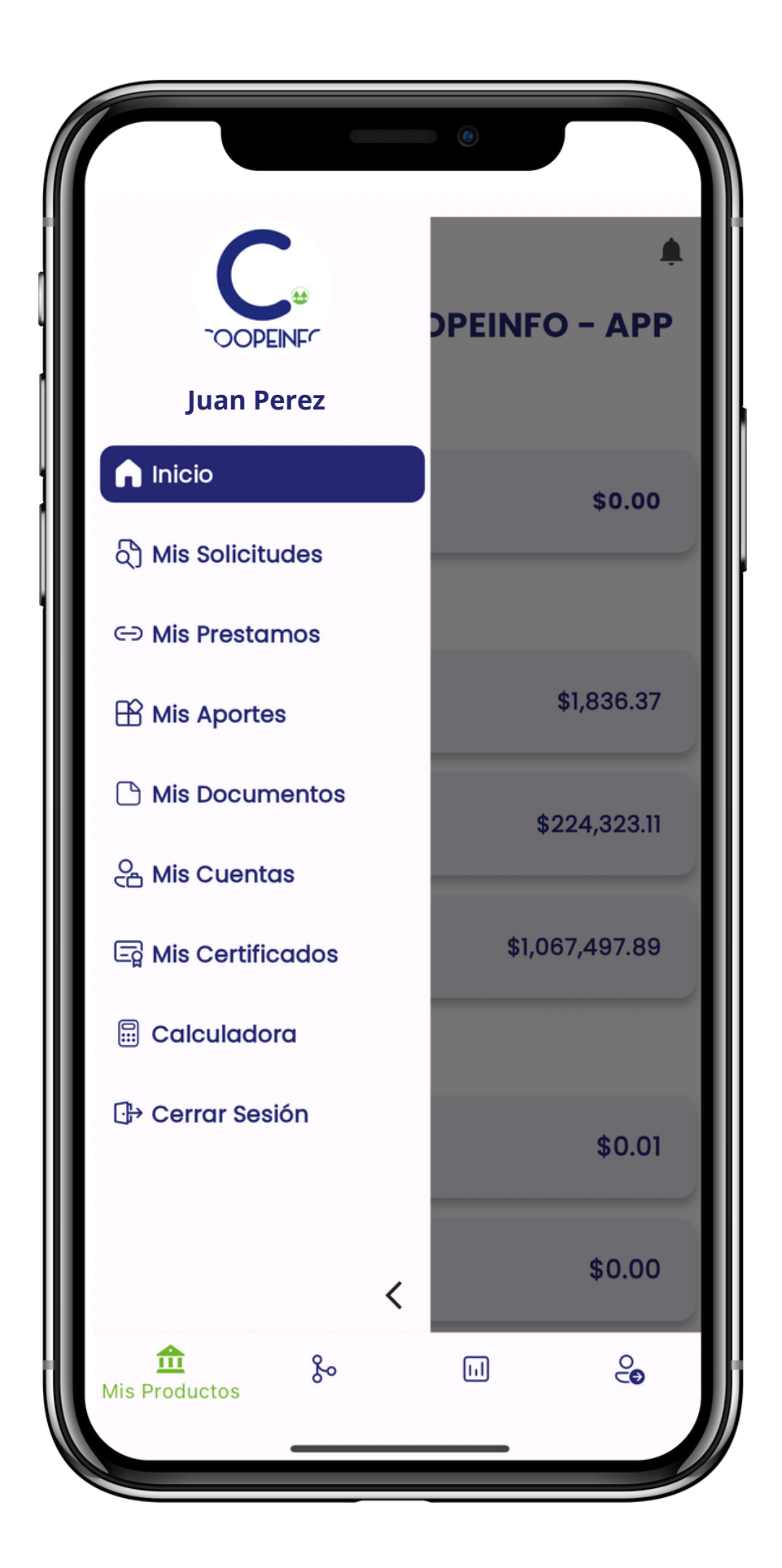

# **Mis solicitudes**

Haz un seguimiento de todas tus solicitudes de prestamos al tan solo entrar en **Mis Solicitudes**.

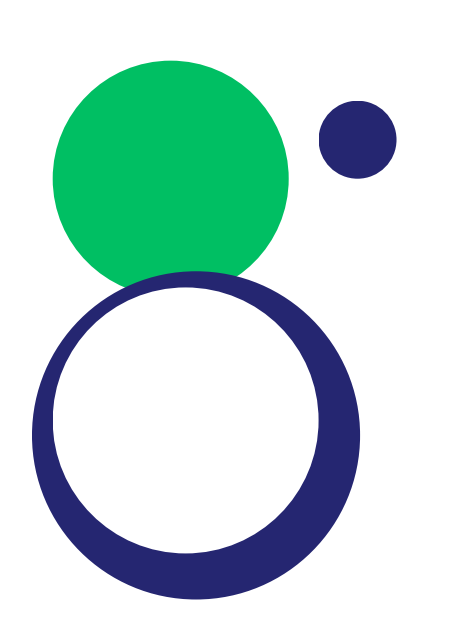

 $\bigcap$  Inicio

of Mis Solicitudes

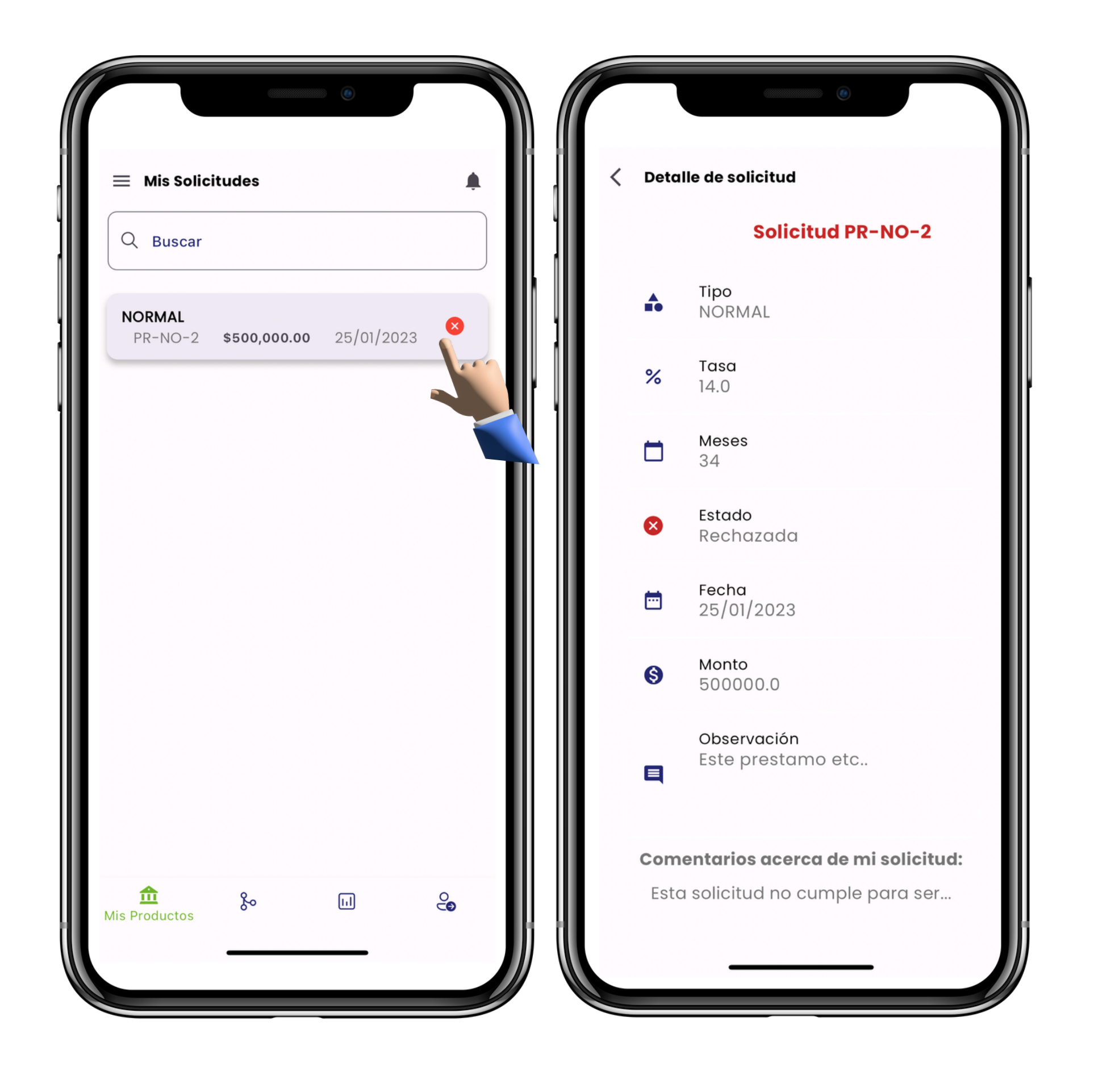

Conoce todos tus prestamos y el avance de ellos a través del tiempo.

Solicitudes

← Mis Prestamos

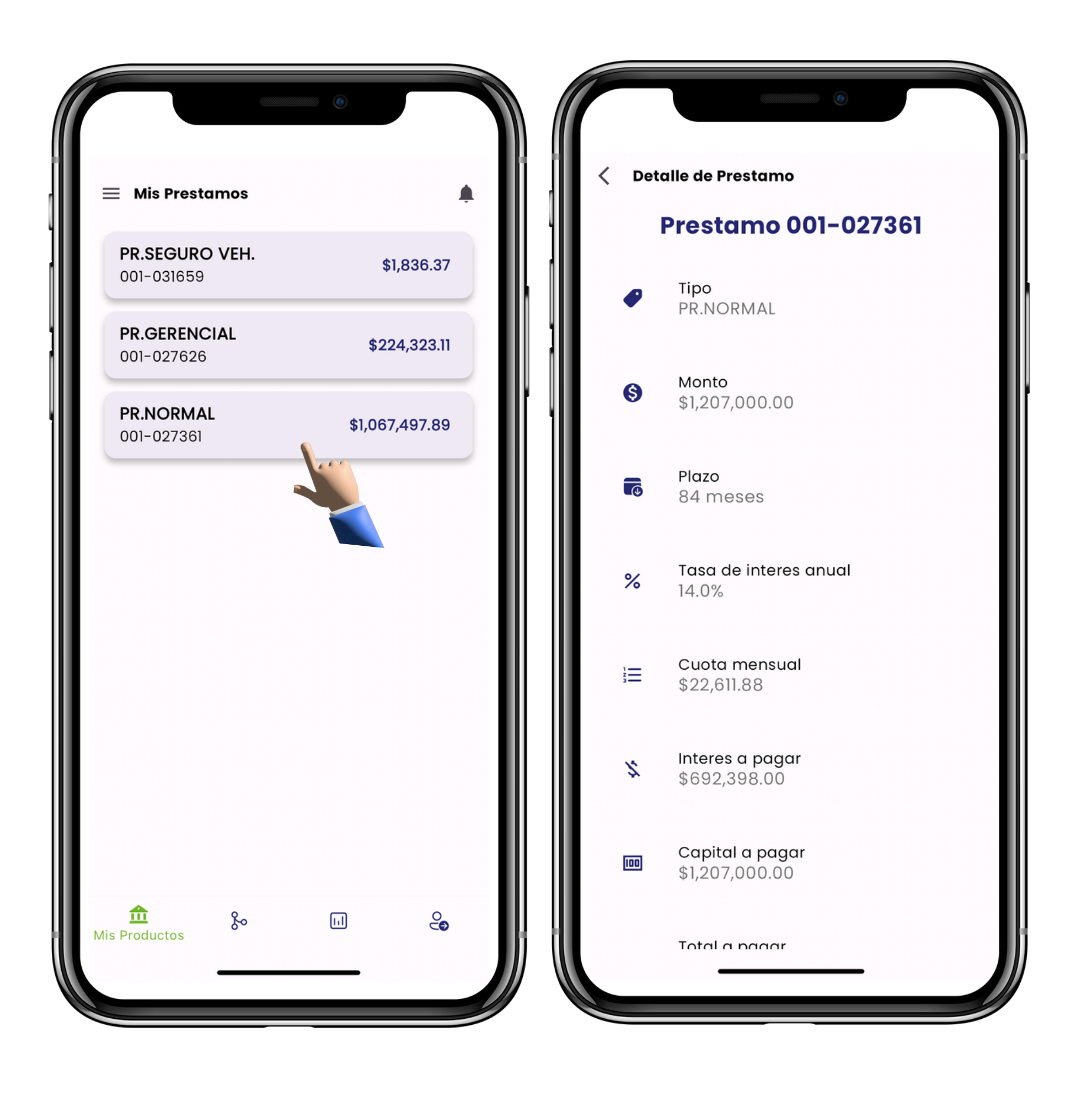

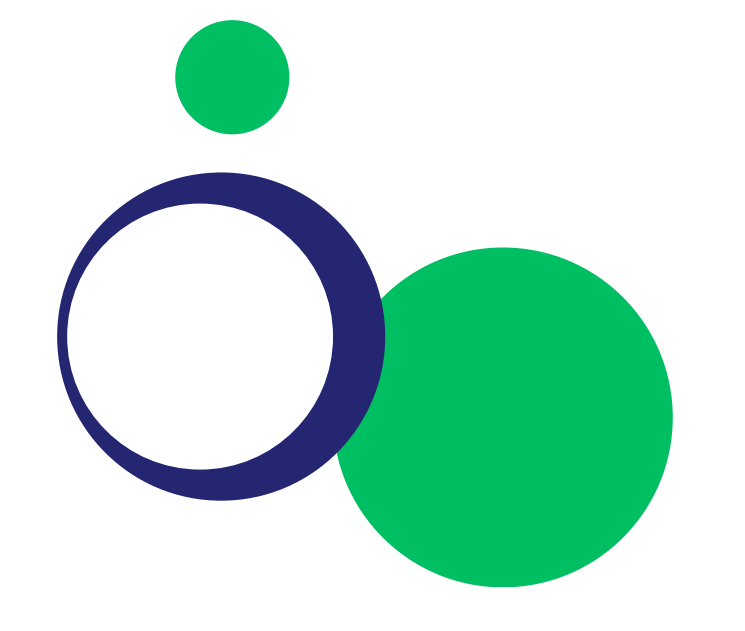

### **Mis prestamos**

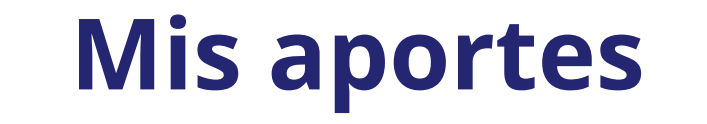

Conoce el estado de tus aportes, en conjunto con todos los detalles de maneras más rápida.

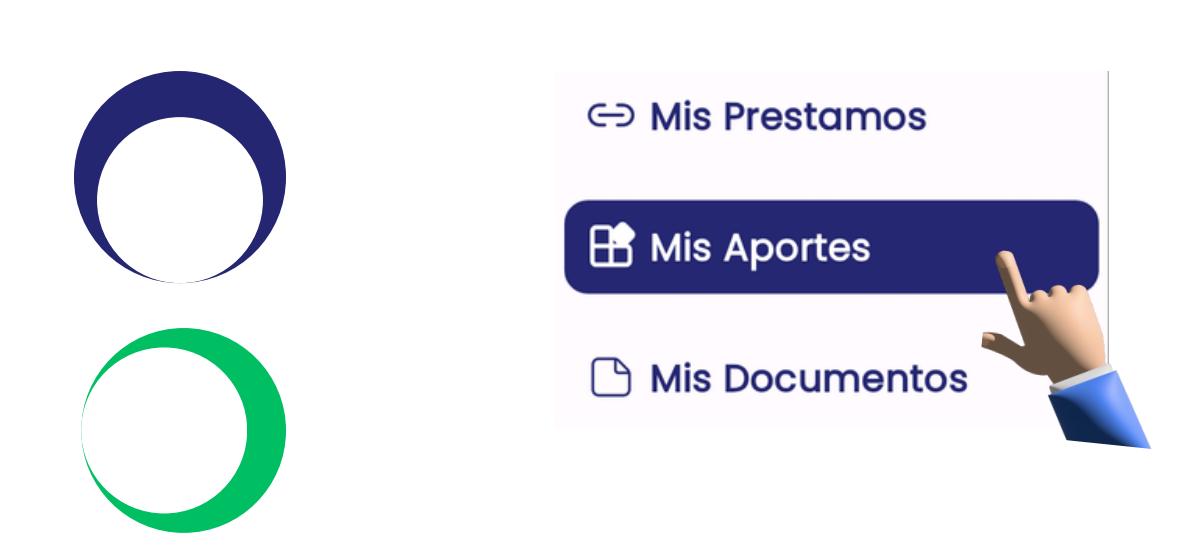

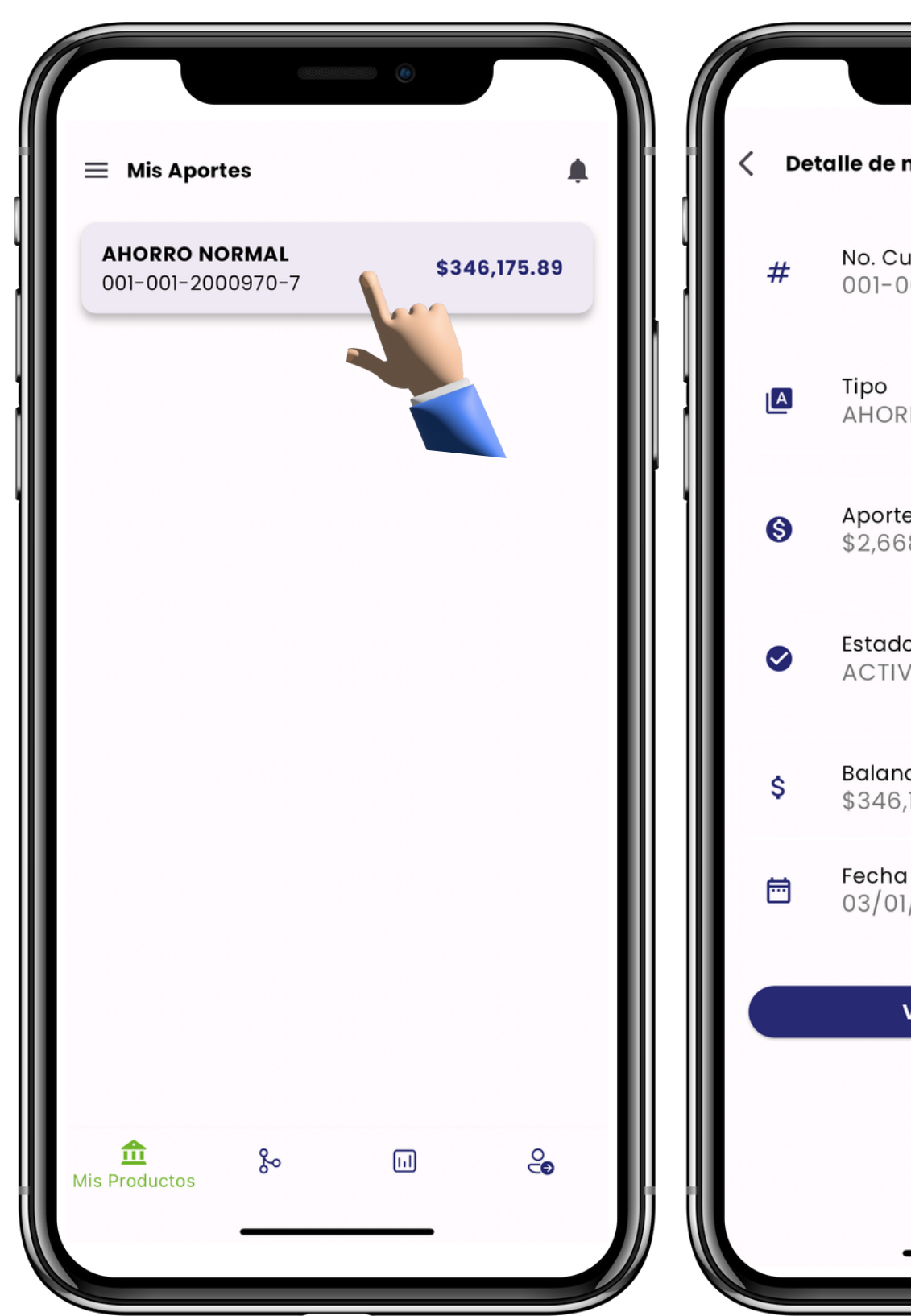

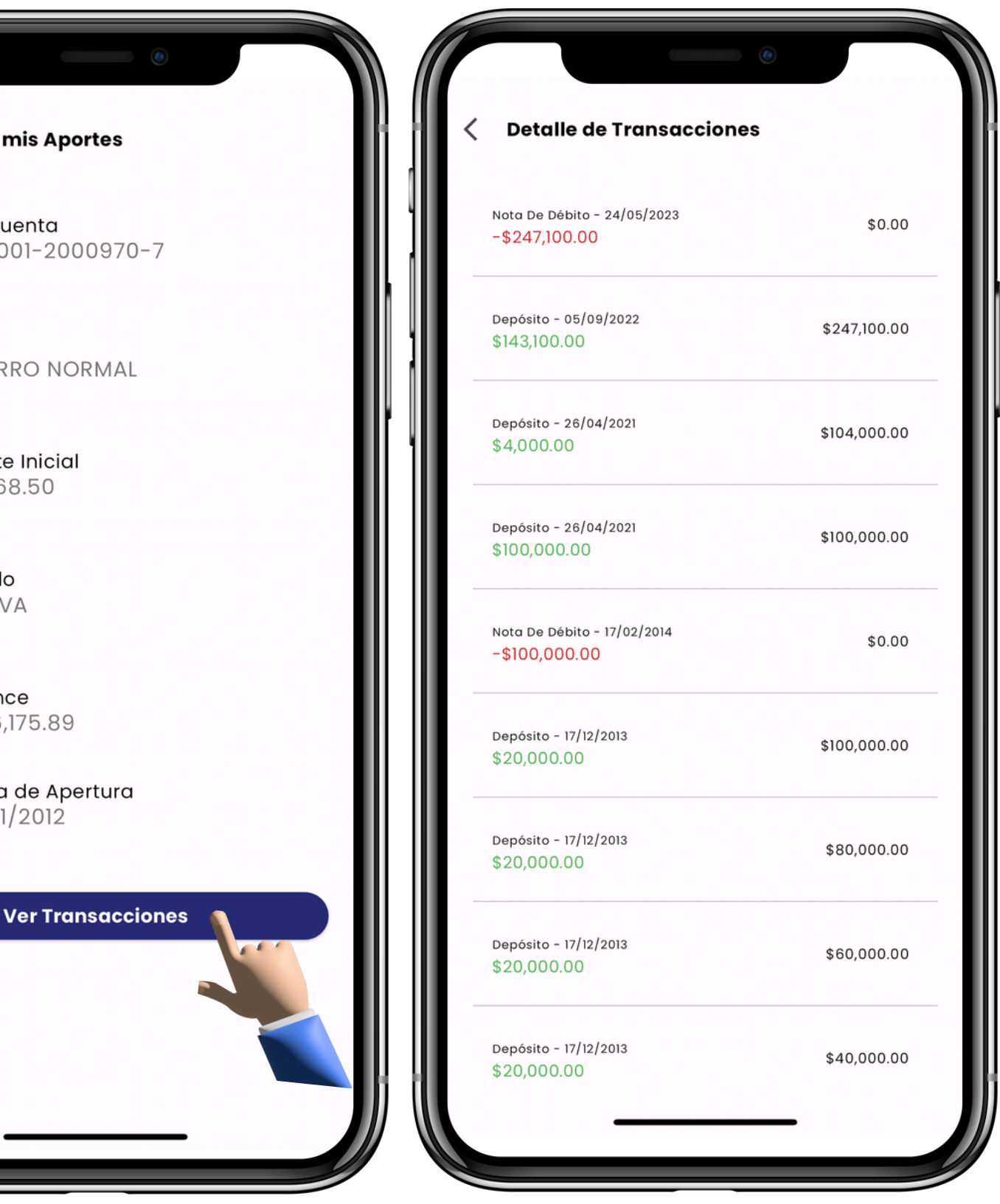

## **Mis documentos**

Administra y consulta los documentos personales cargados a la cooperativa, de manera eficaz.

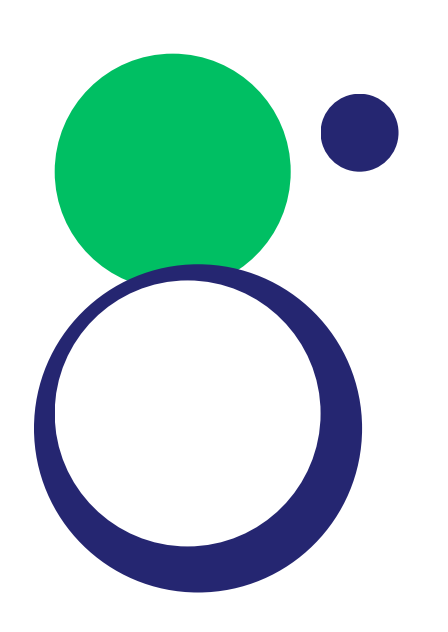

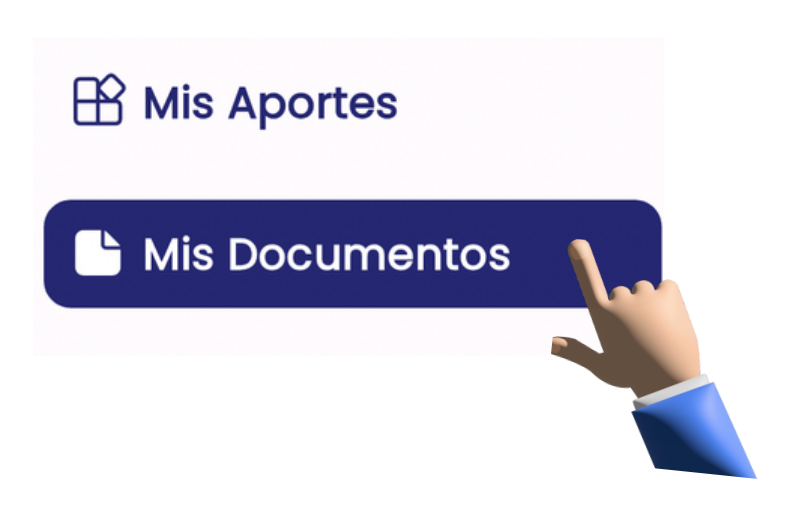

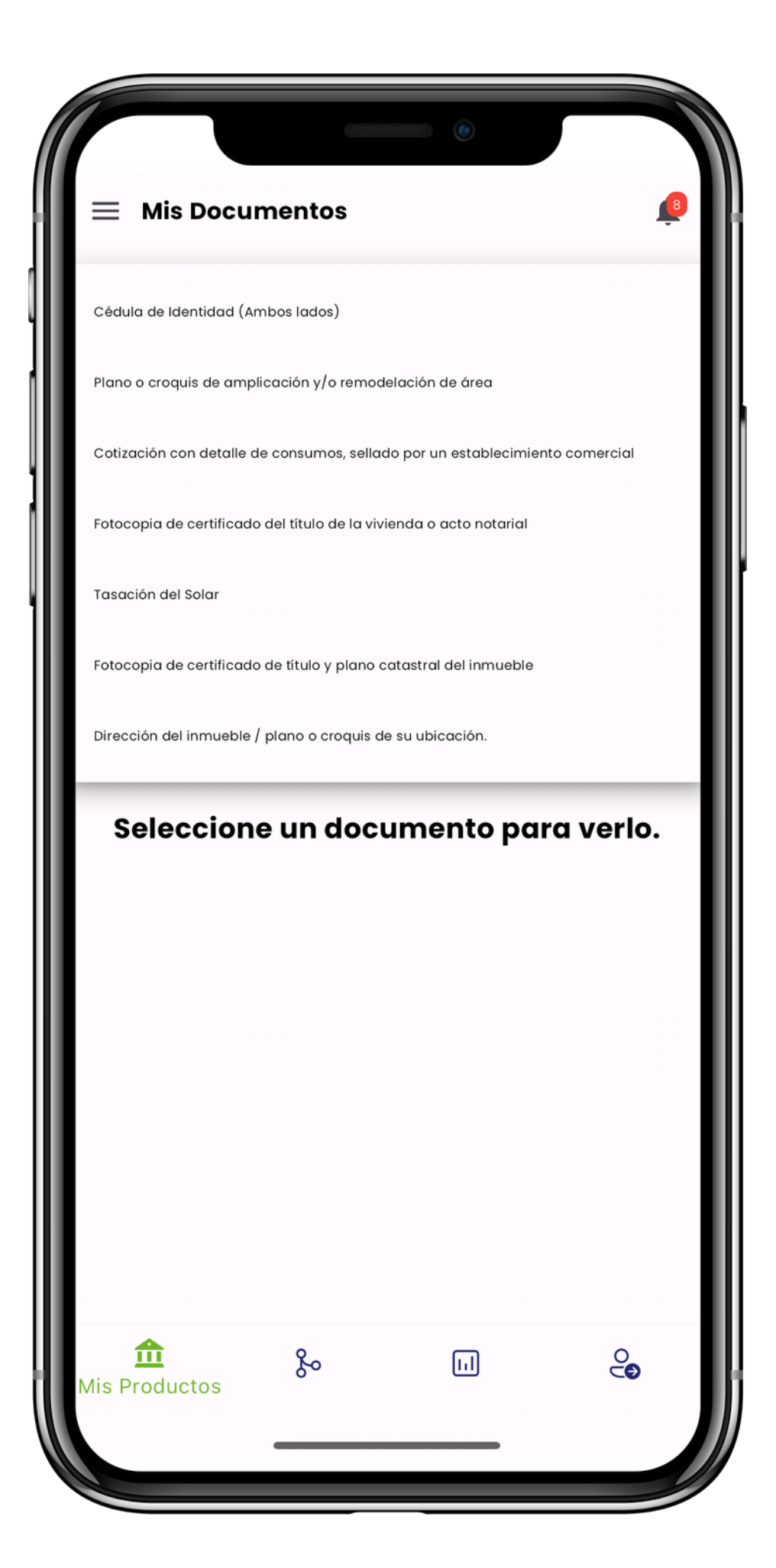

#### **Mis cuentas**

Consulta y conoce el estatus al detalle de cada una de tus cuentas, para administrarla con la necesidad que más se ajusta a tu objetivo.

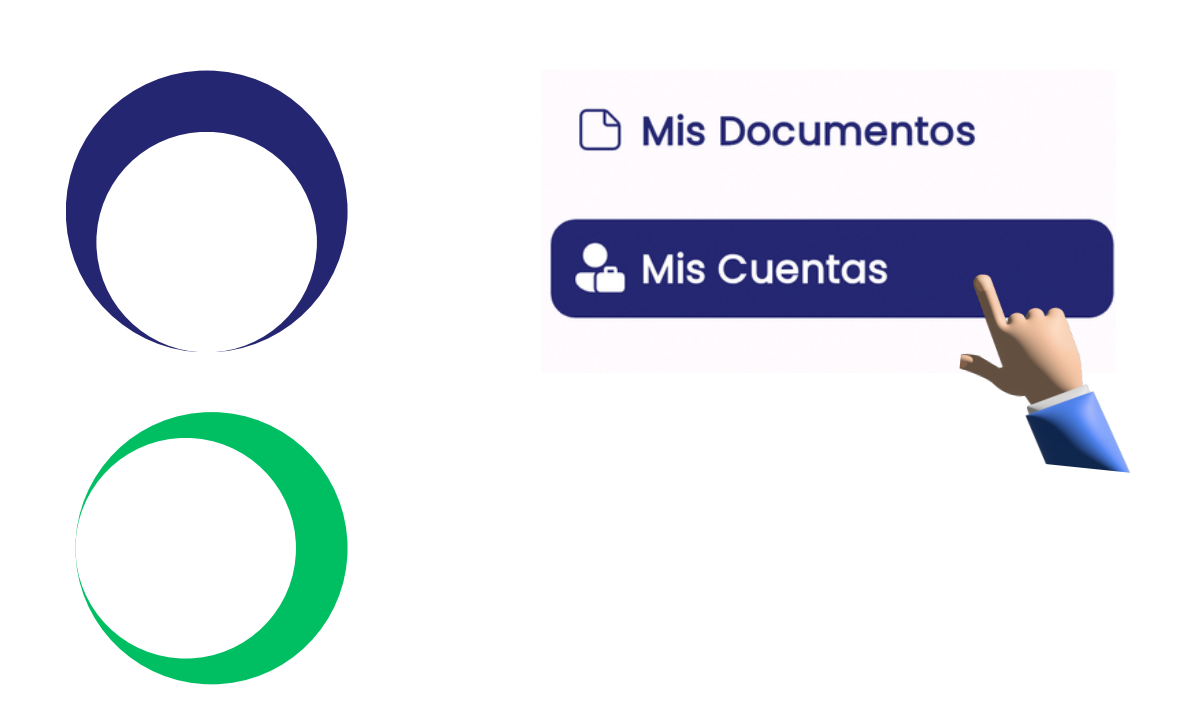

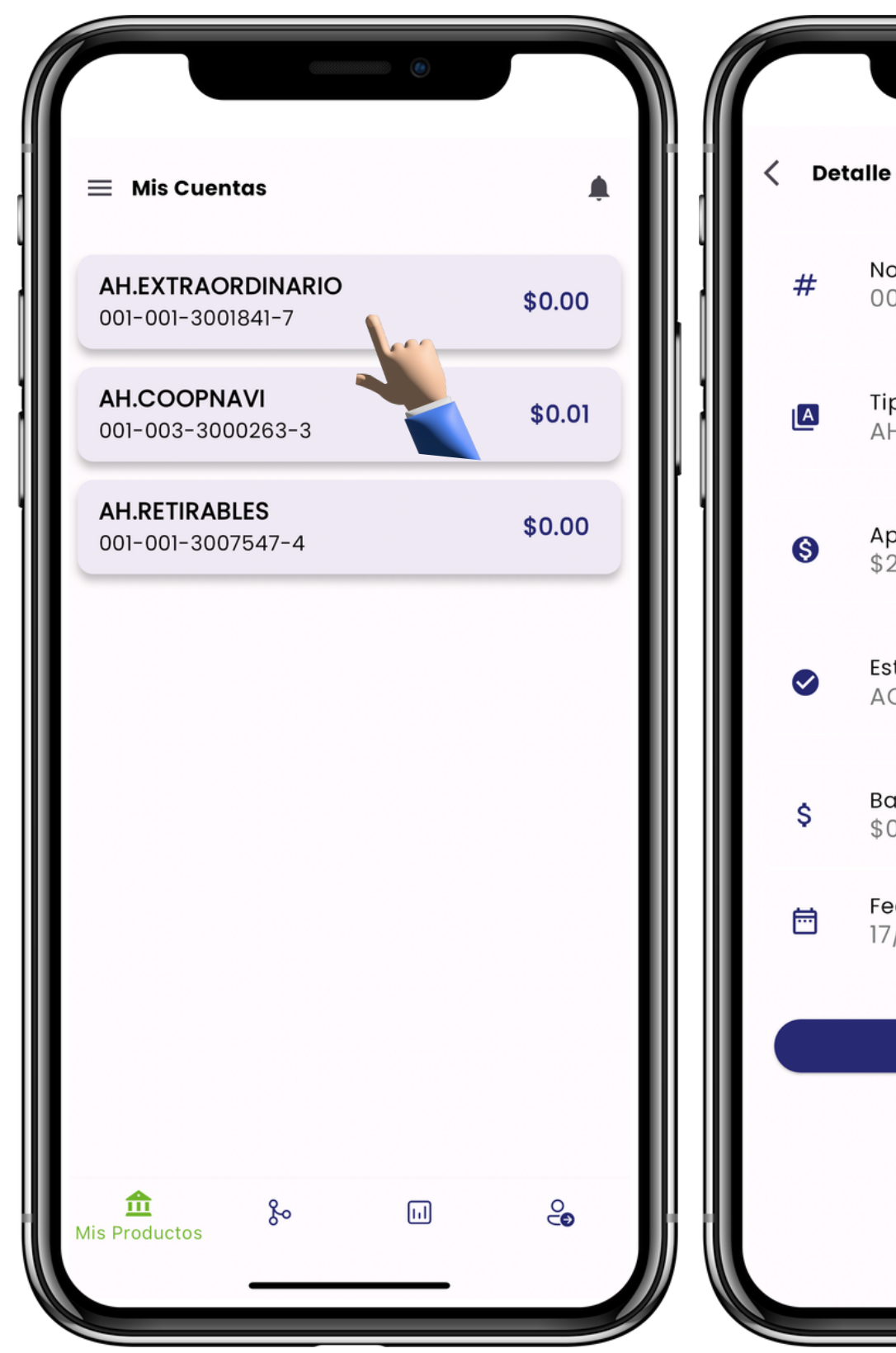

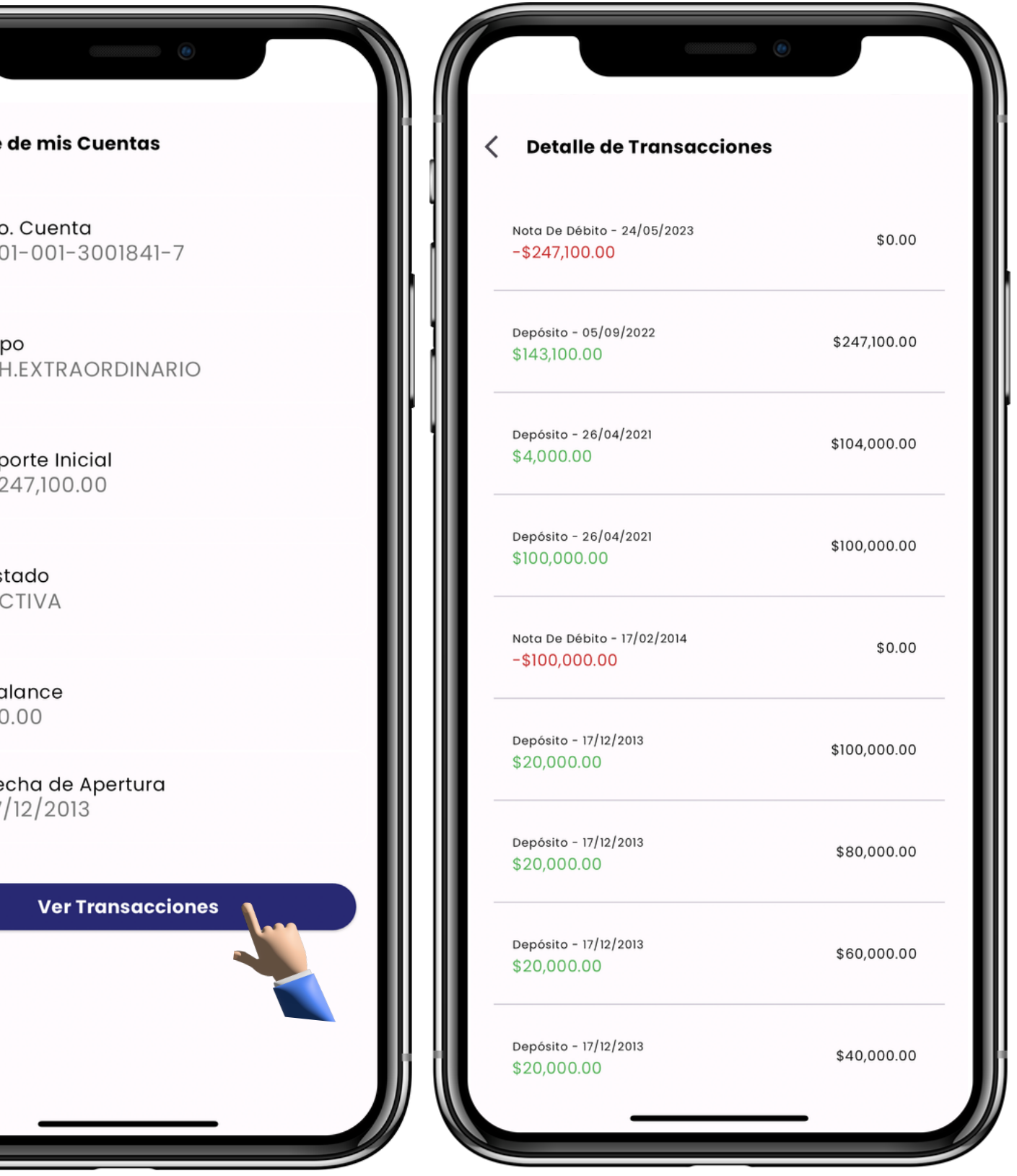

## **Mis certificados**

Conoce de manera eficaz el estado de tus certificados financieros, ganancias en tiempo real.

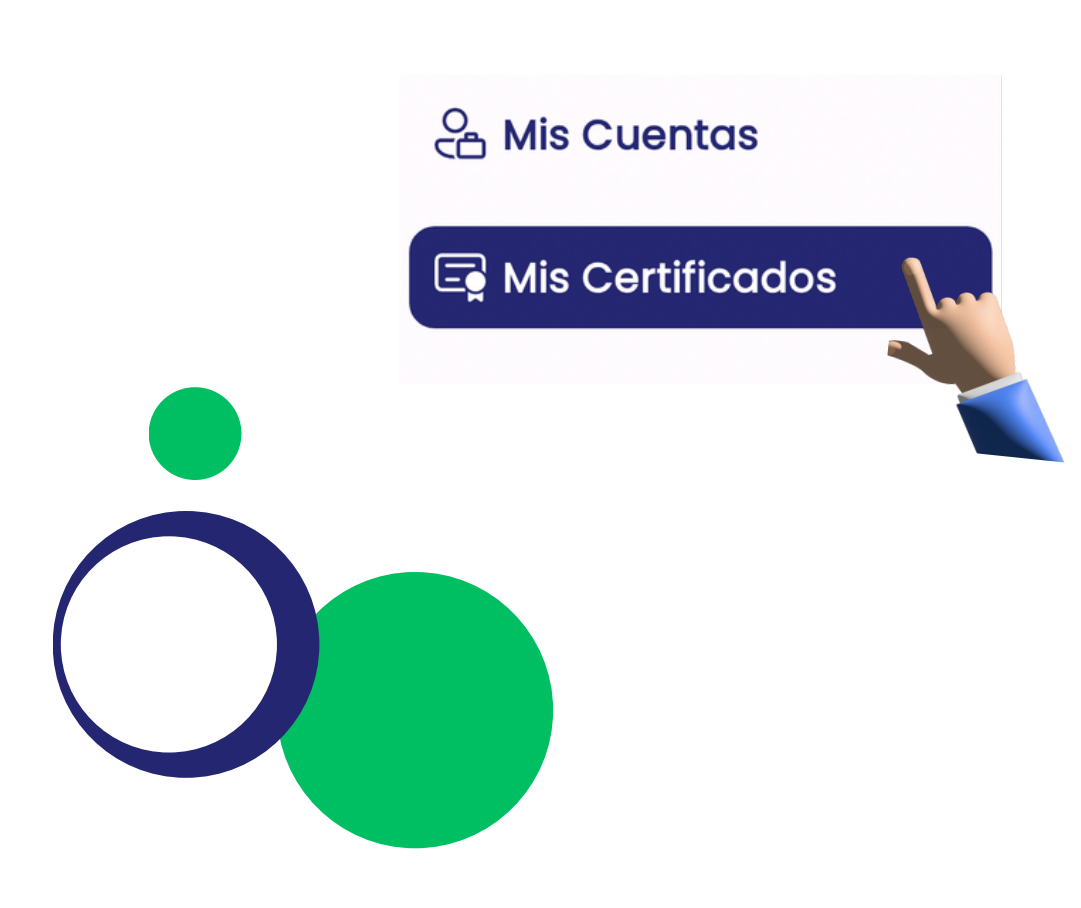

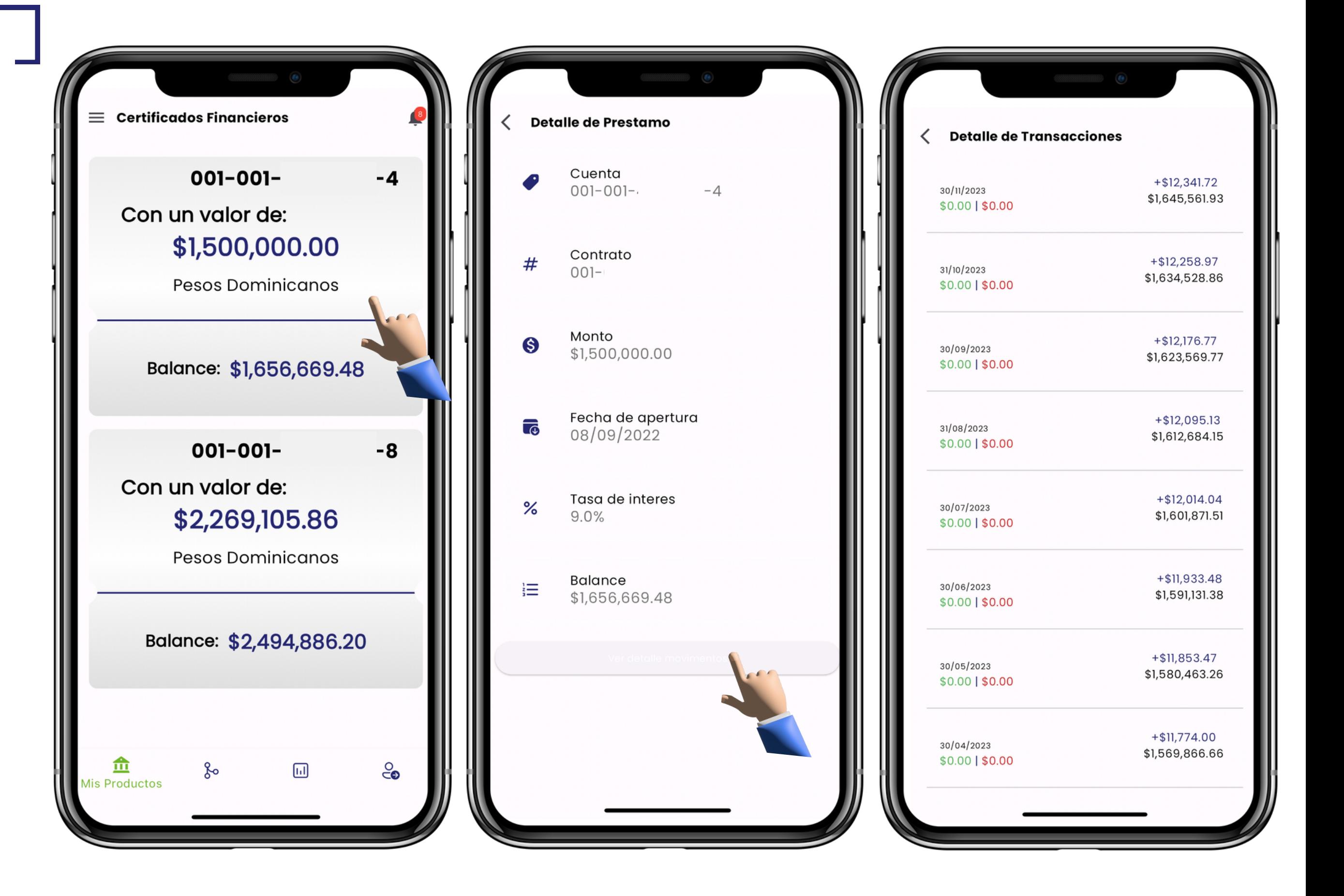

# **Calculadora**

Consulta de manera rápida los prestamos y la tasa de interés a través del tiempo que tenemos según la monto y tiempo que más se ajuste a tus necesidades.

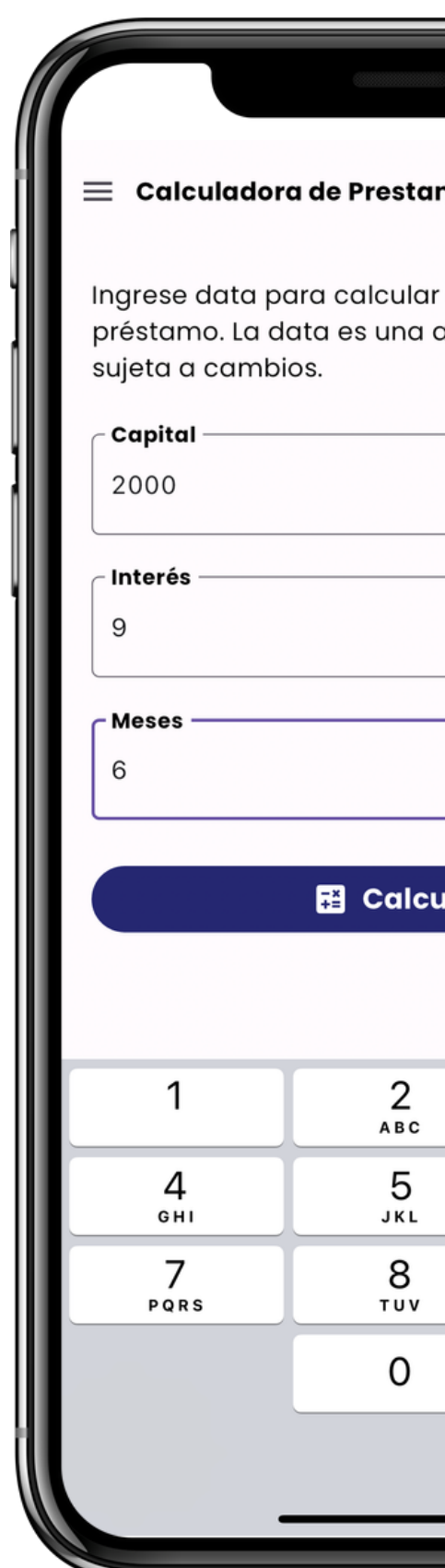

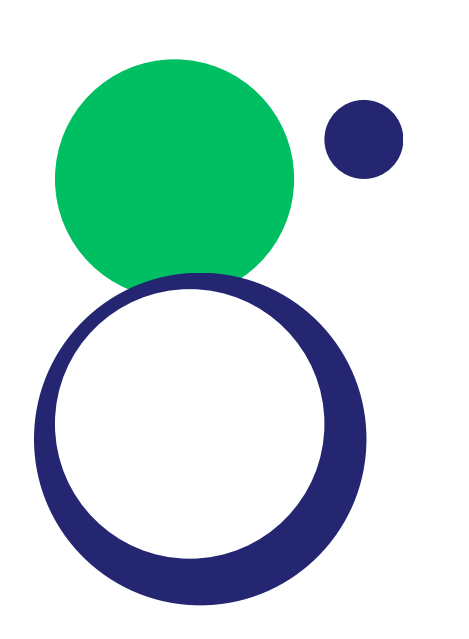

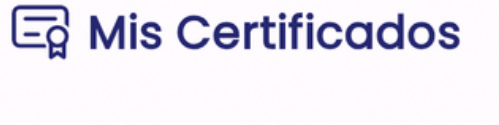

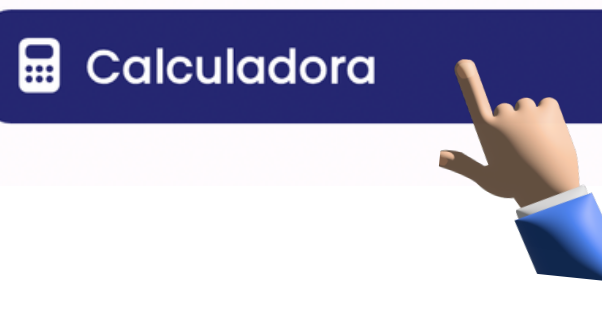

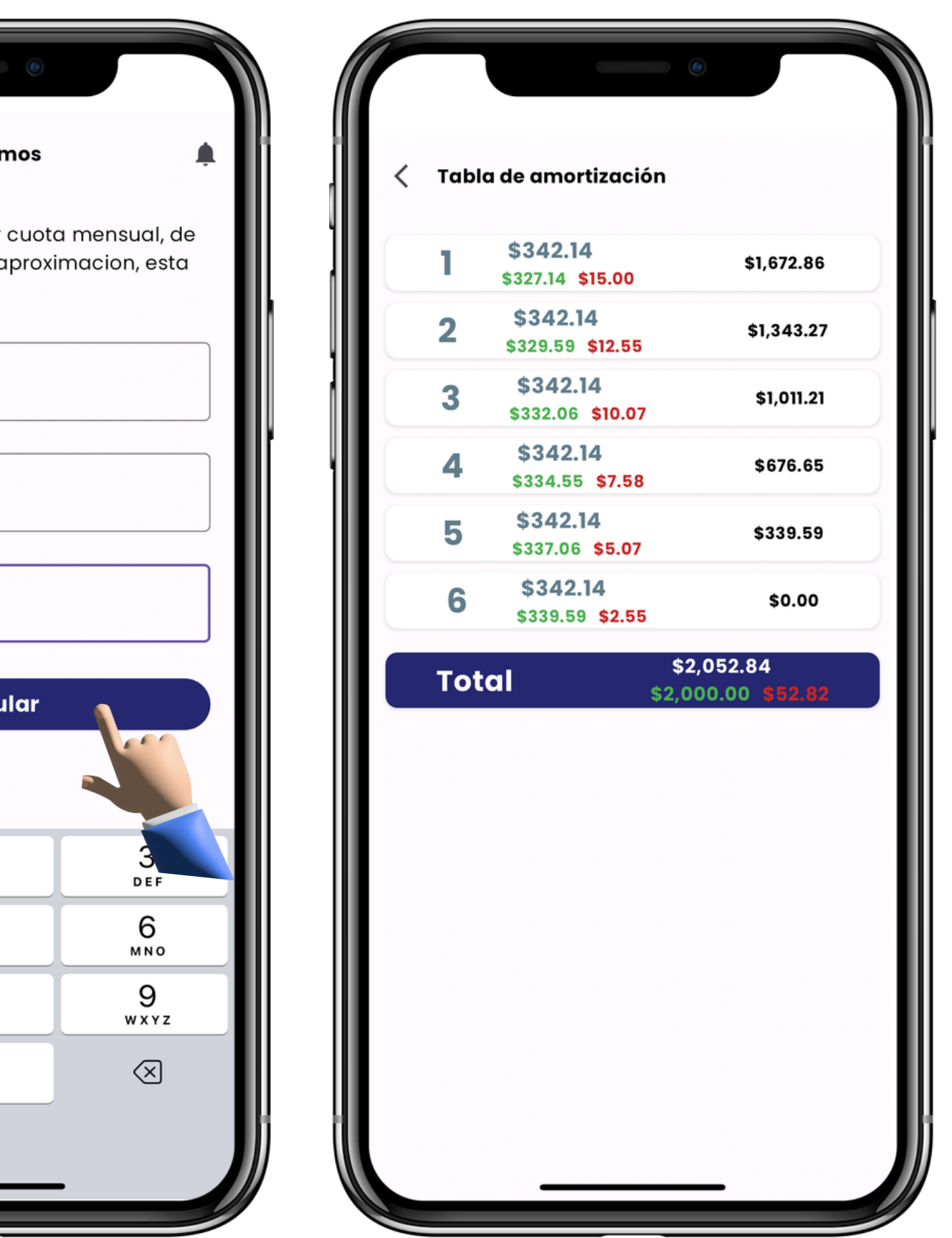

### **Mis descuentos**

Conoce de manera rápida los descuentos, deducciones aplicados a tu cuenta quincenalmente, también cada uno de los descuentos especificos que presenta tus cuentas.

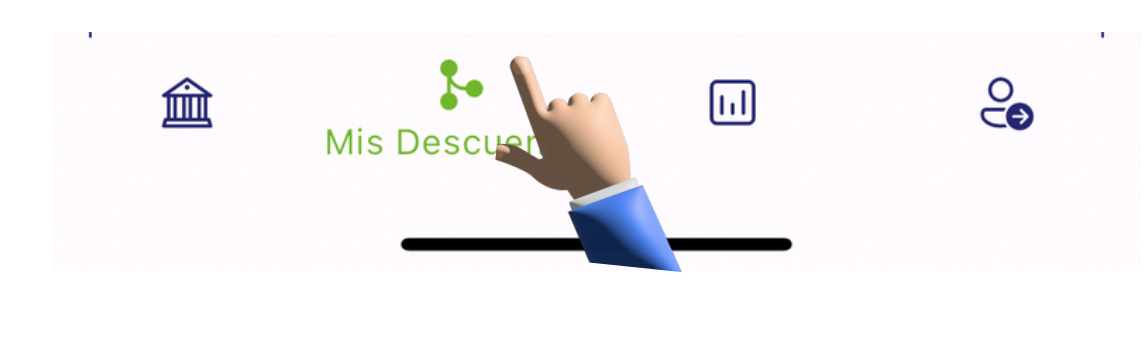

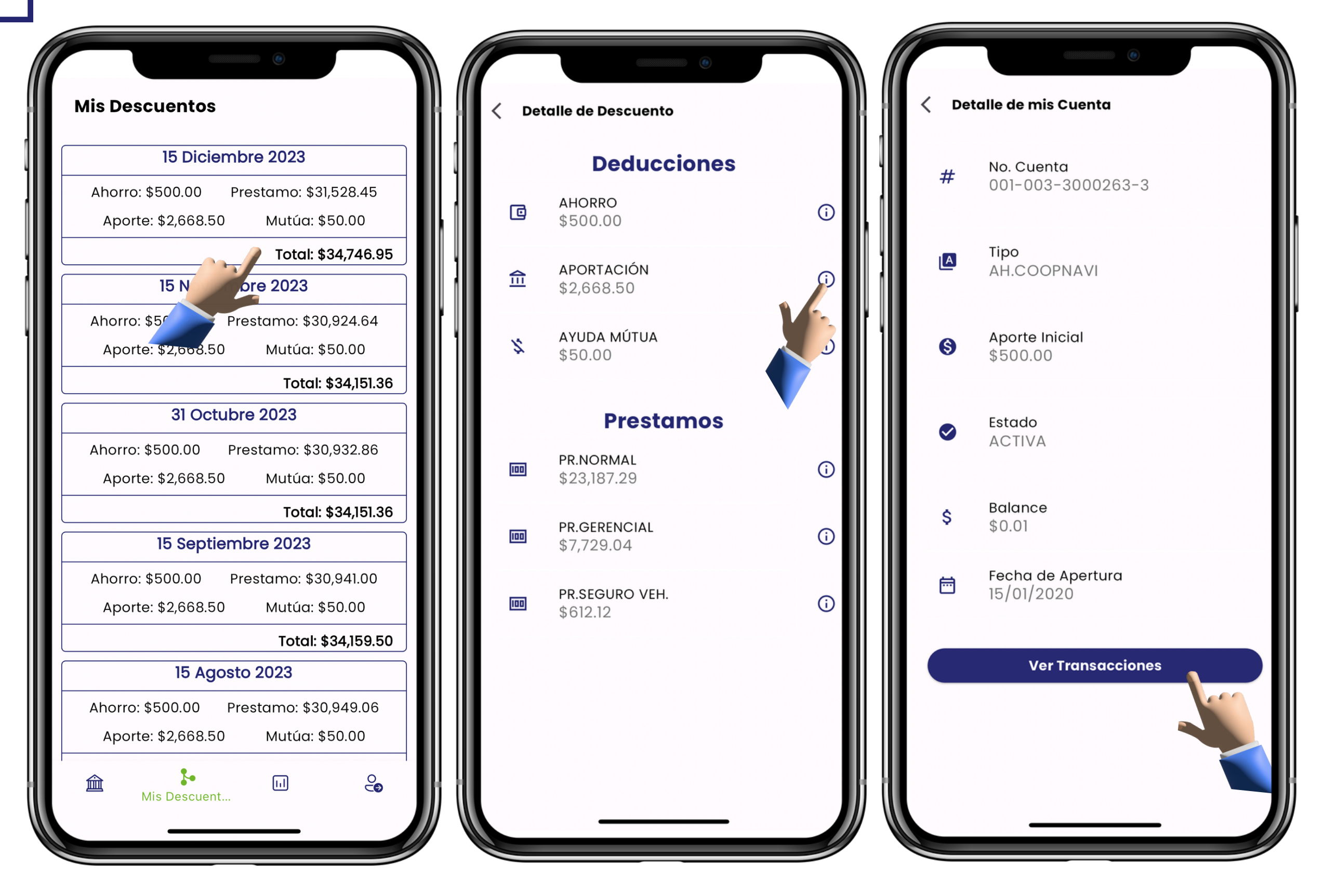

# **Solicitar**

#### Adquiere prestamos de manera fácil y rápida.

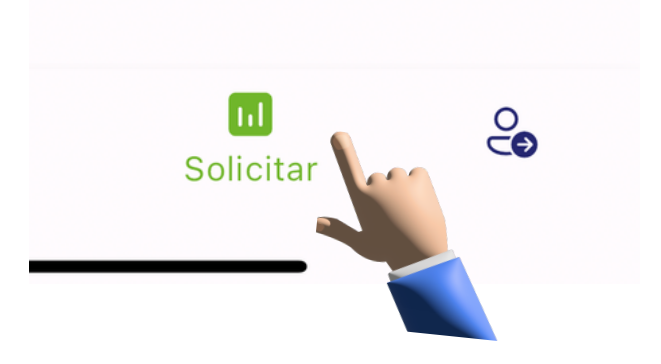

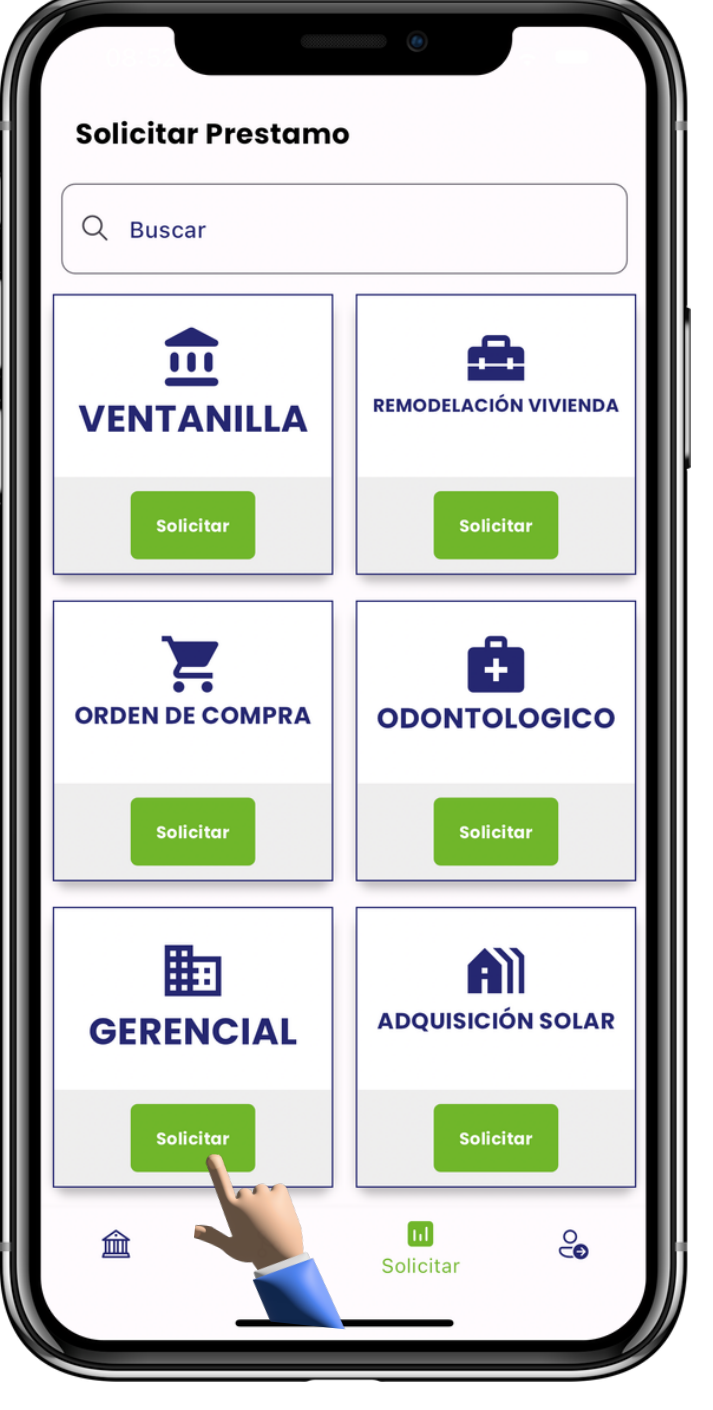

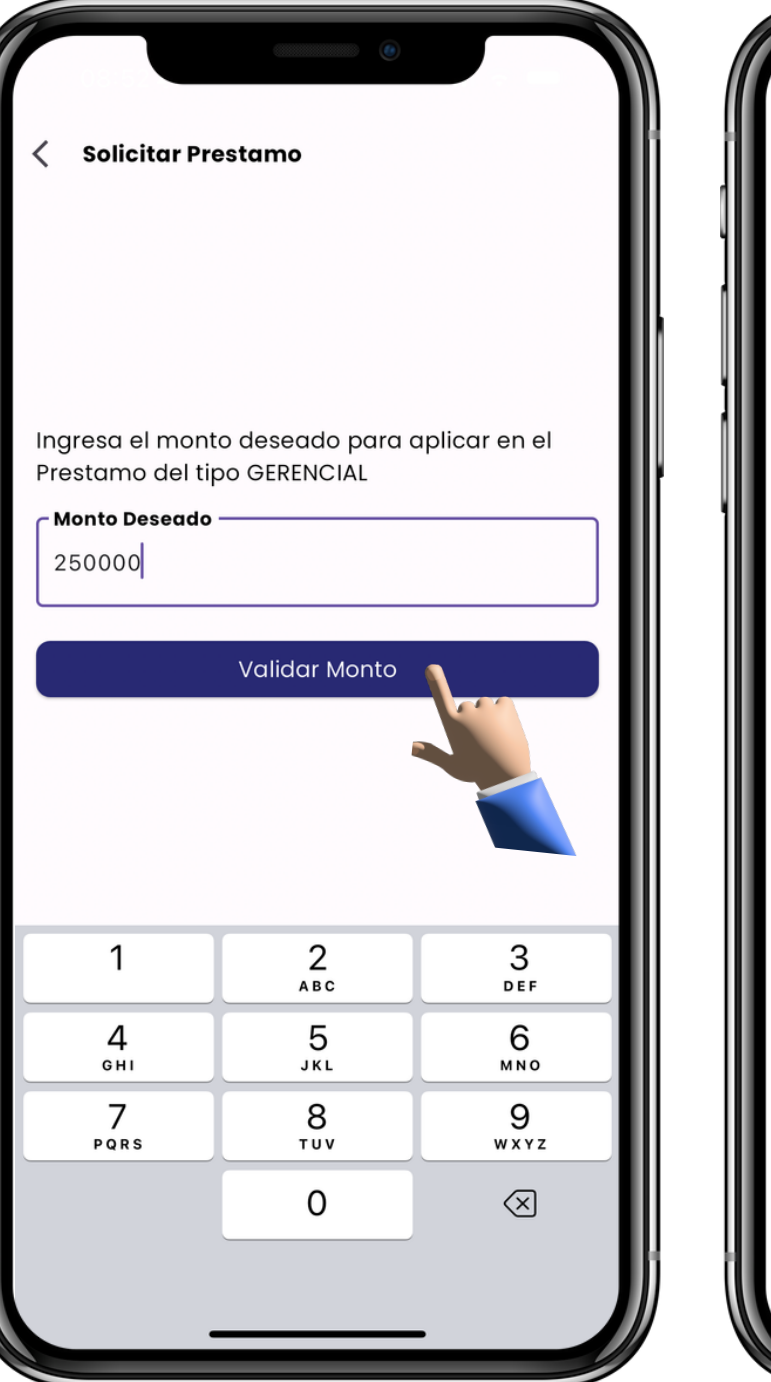

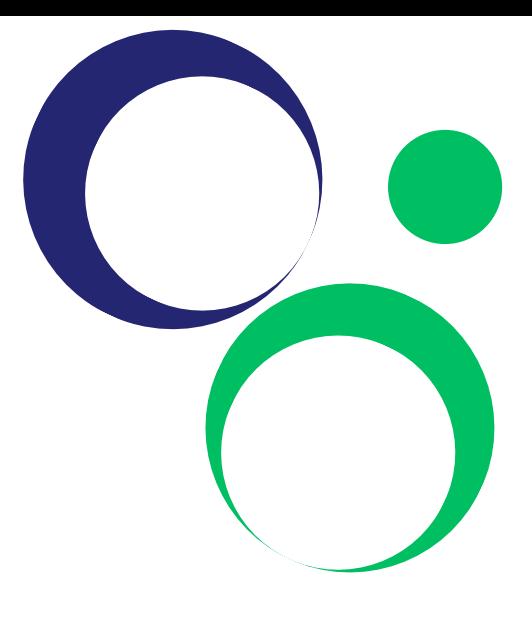

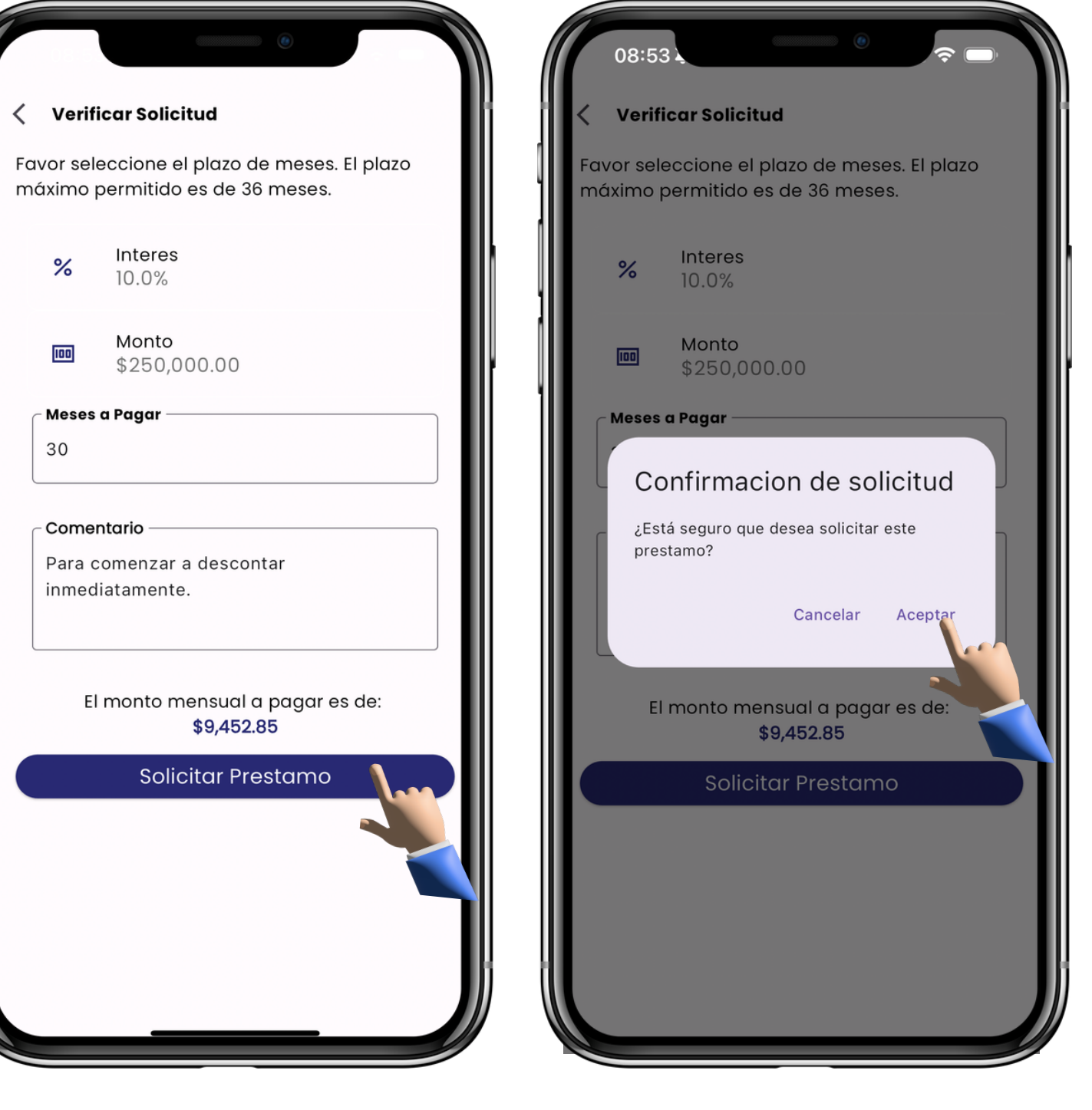

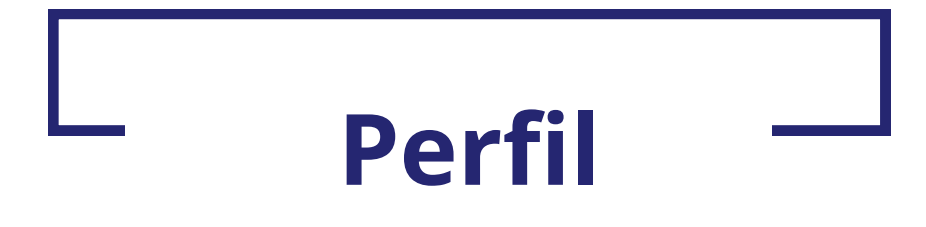

Administra de manera correcta tu perfil, contactos e información laboral para tener mejor información sobre ti.

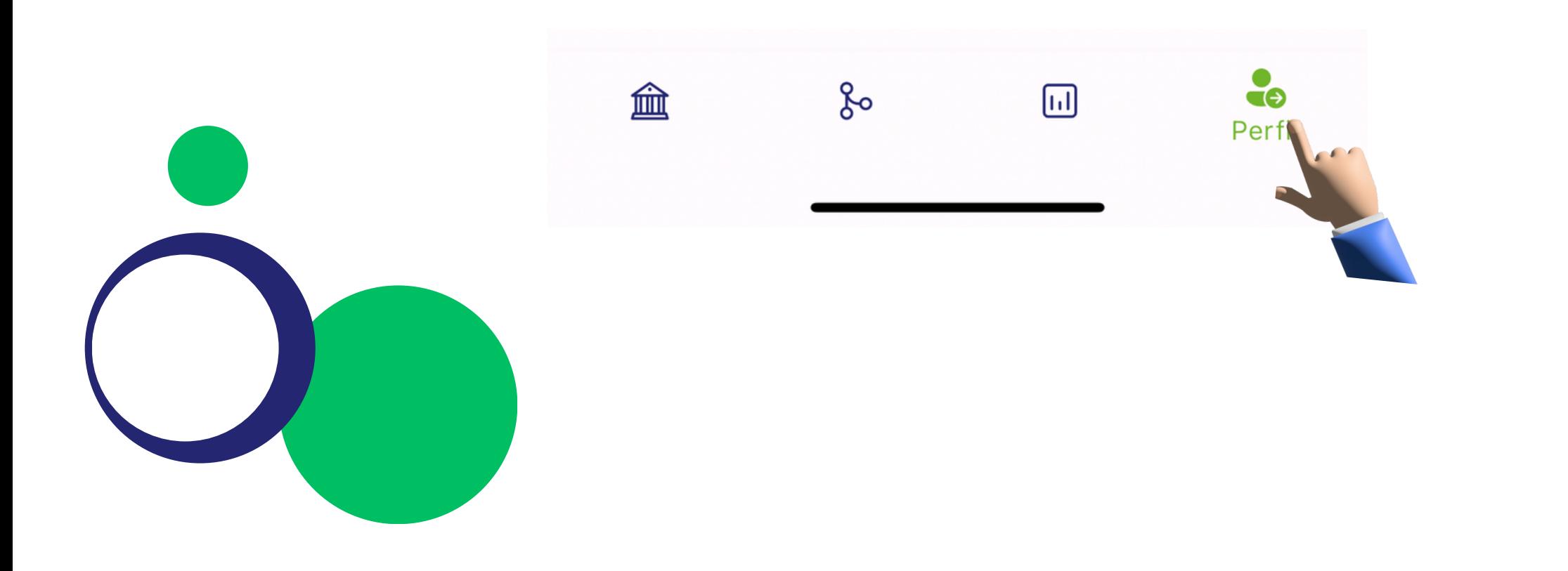

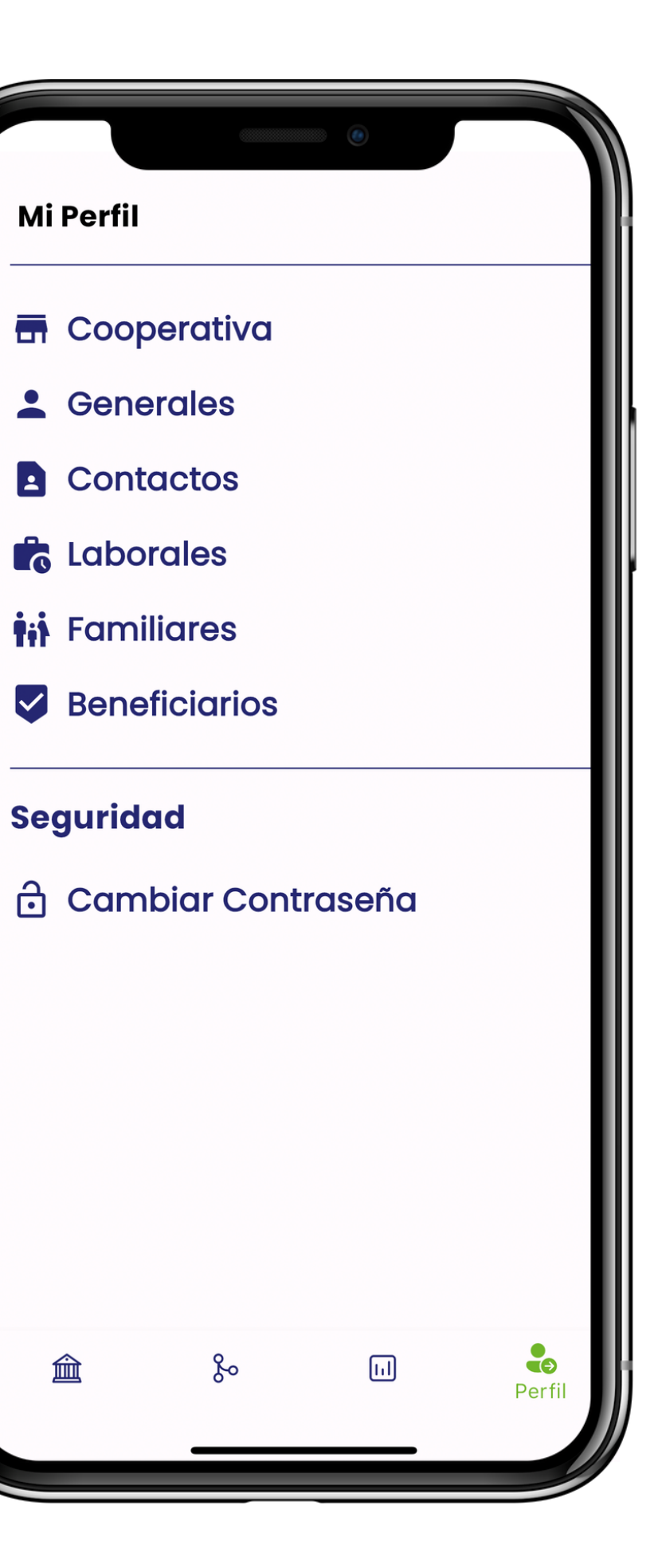

#### **Generales**

Administra tus datos de manera eficaz, para que tus informaciones personales siempre estén actualizadas.

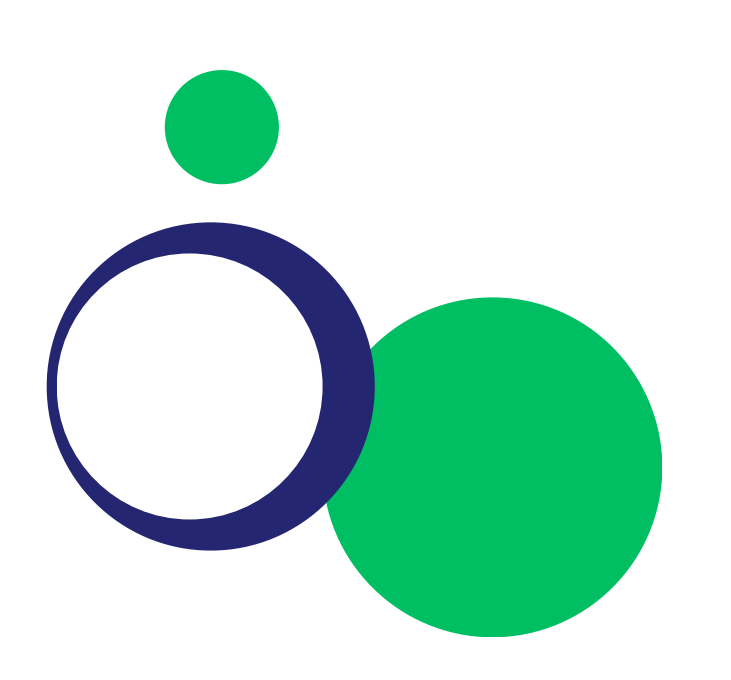

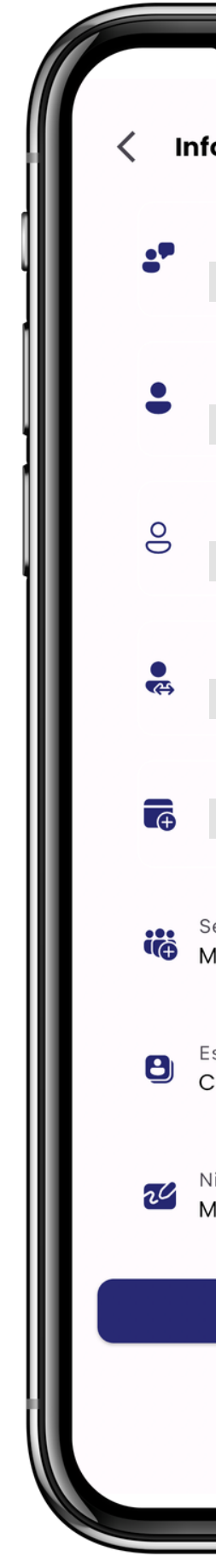

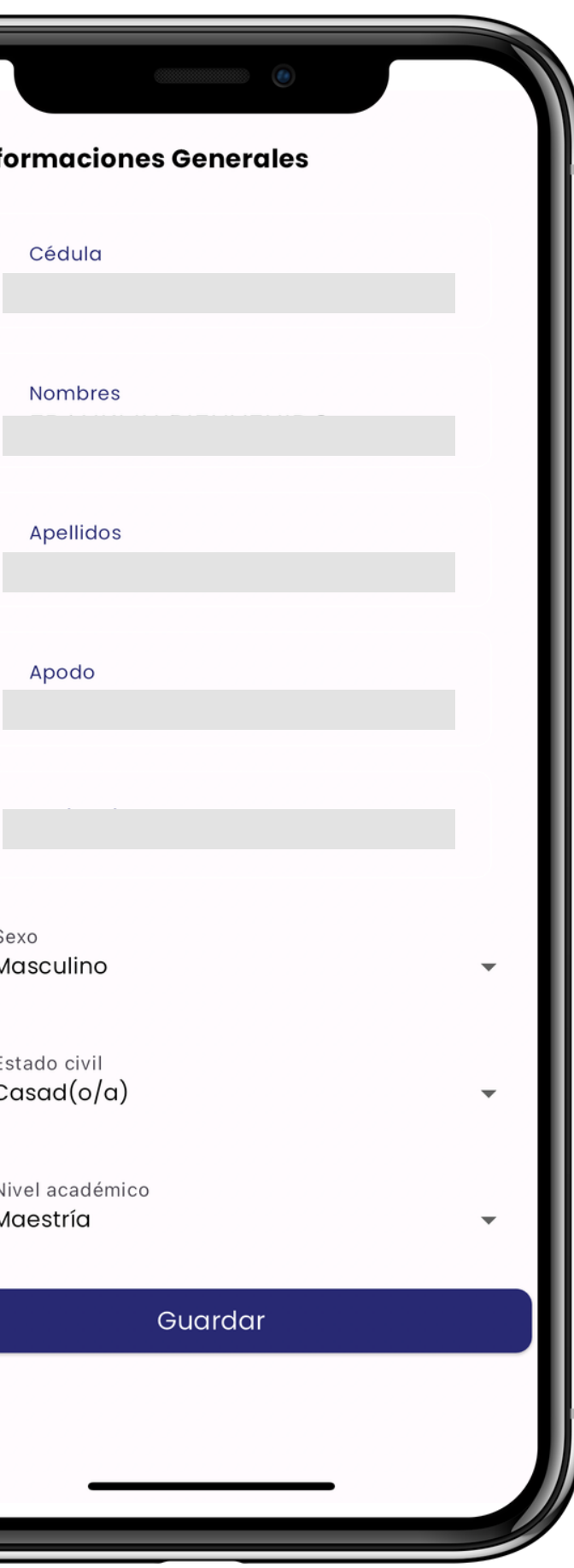

### **Contactos**

Administra los vías de comunicación por las cuales podremos ponernos en contacto contigo.

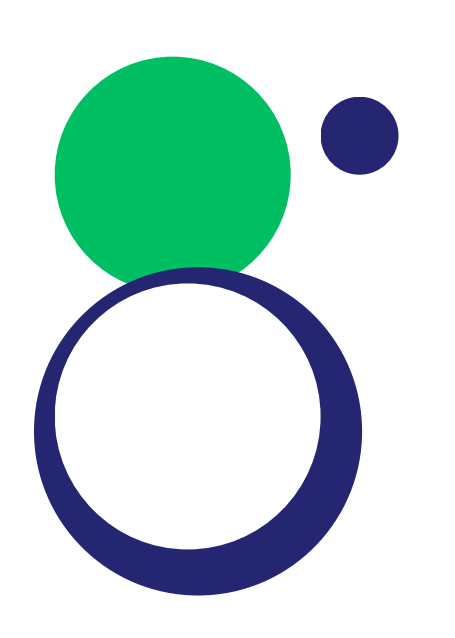

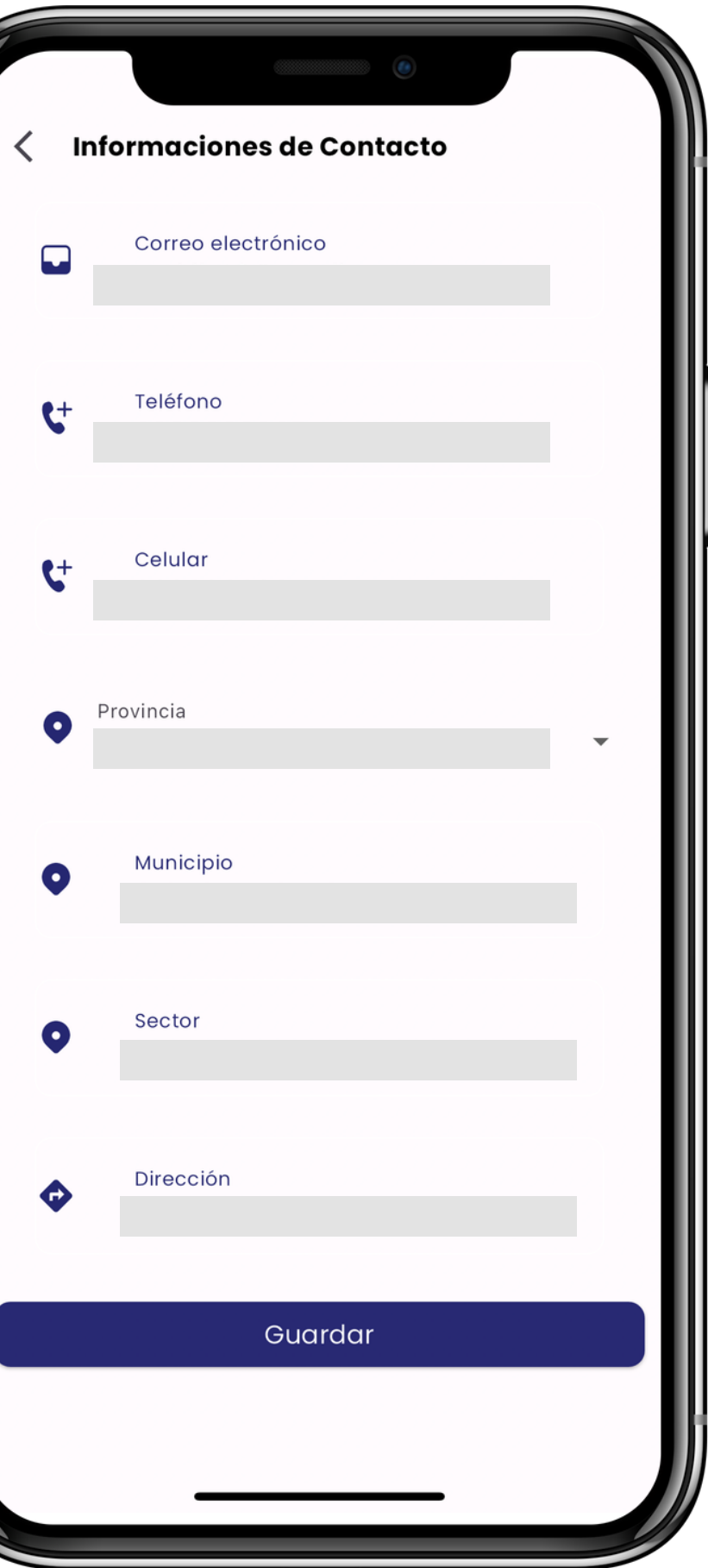

# **Laborales**

Coloca aquí tus informaciones laborales de manera fácil y rápida poder tener una información precisa sobre su labor.

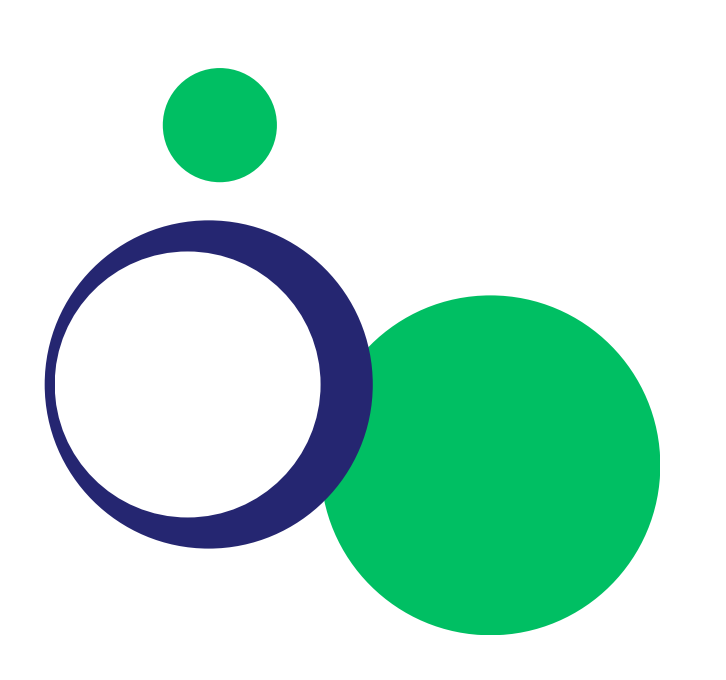

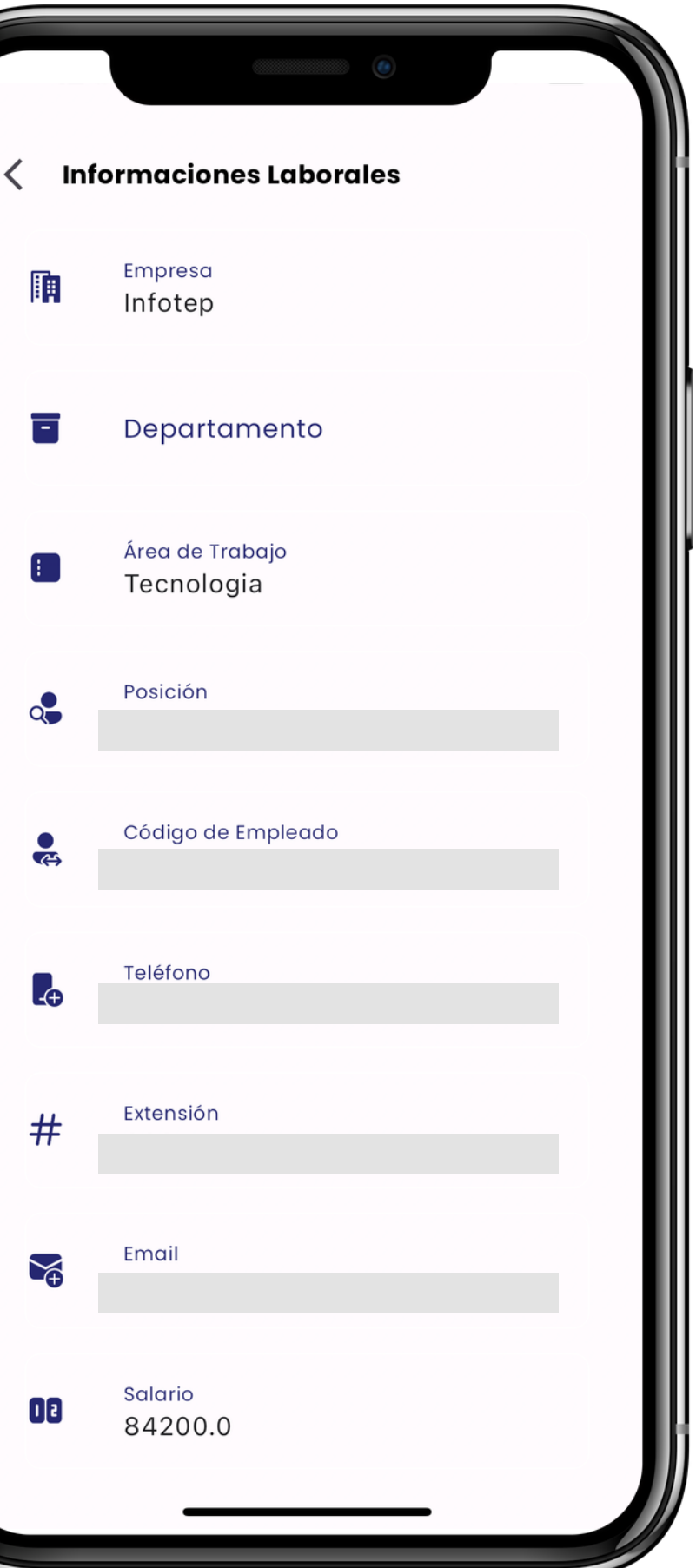

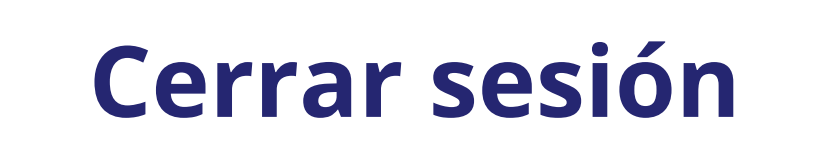

Al finalizar, podemos salir de nuestro usuario simplemente tocando el botón de "**Cerrar Sesión**".

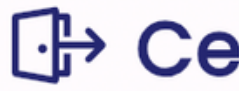

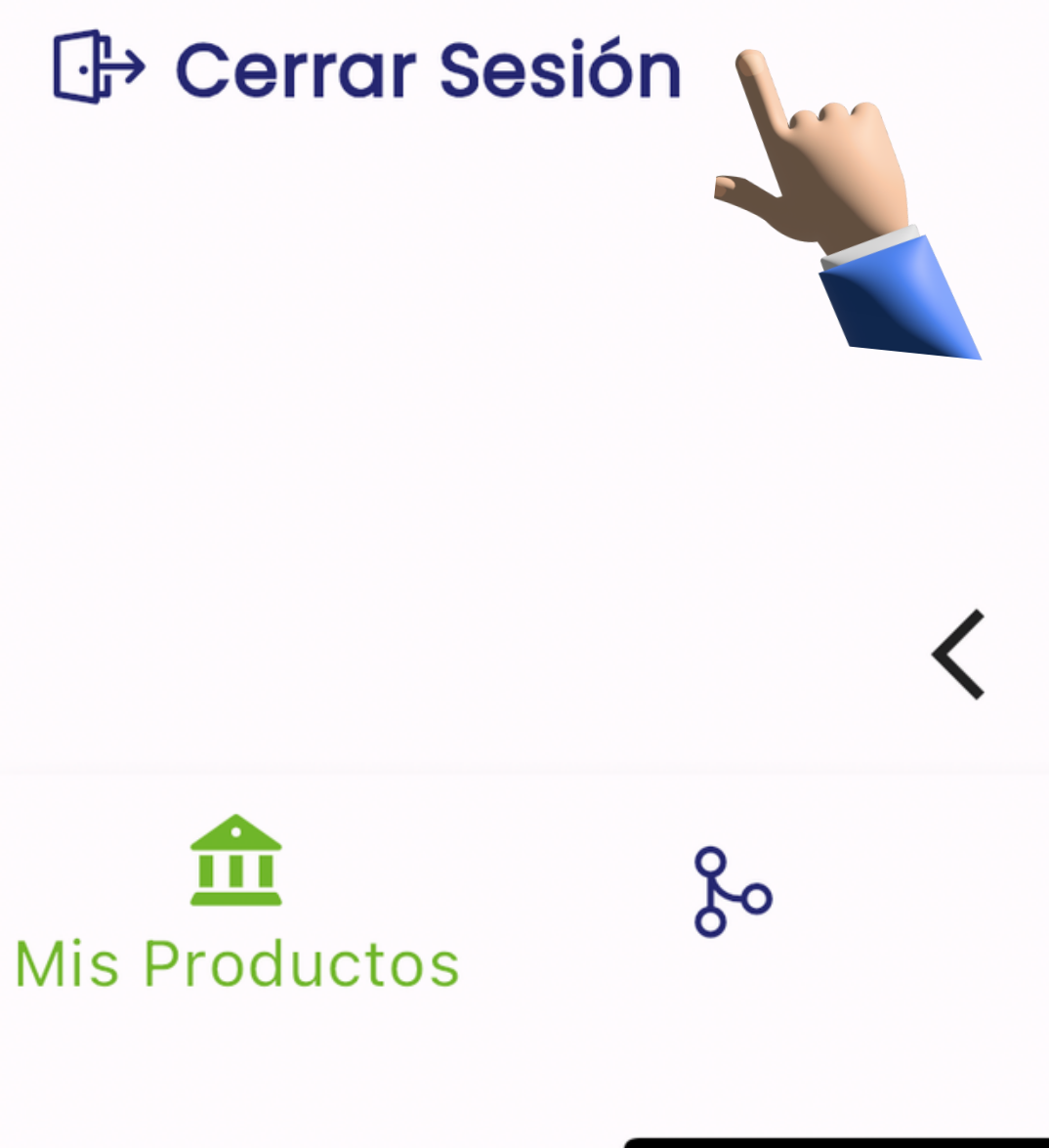

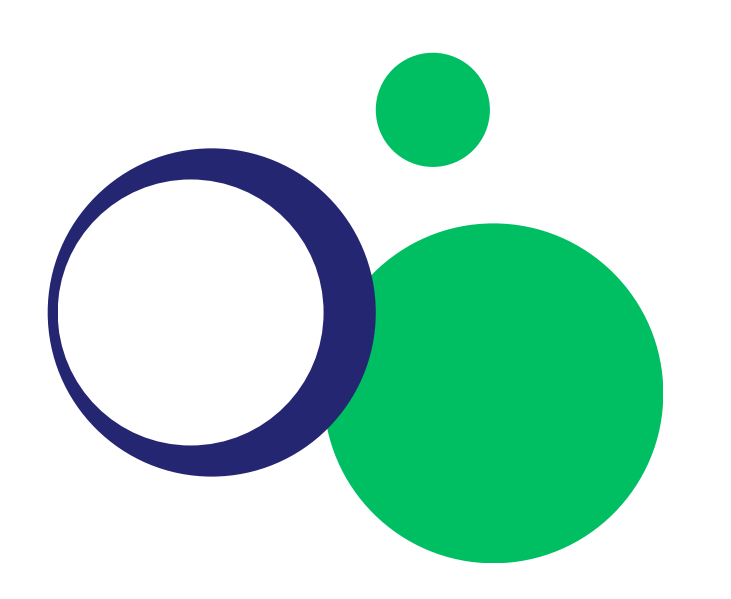